#### **IS31FL3731 16x9 Charlieplexed PWM LED Driver**

 $\Box$ 

Created by lady ada

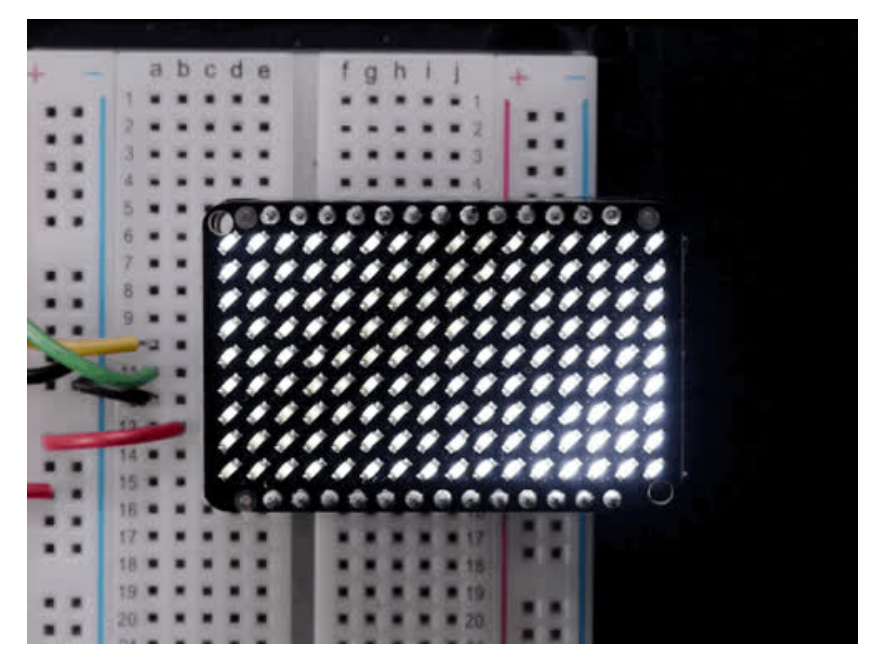

Last updated on 2016-09-10 12:56:50 AM UTC

#### **Guide Contents**

<span id="page-1-0"></span>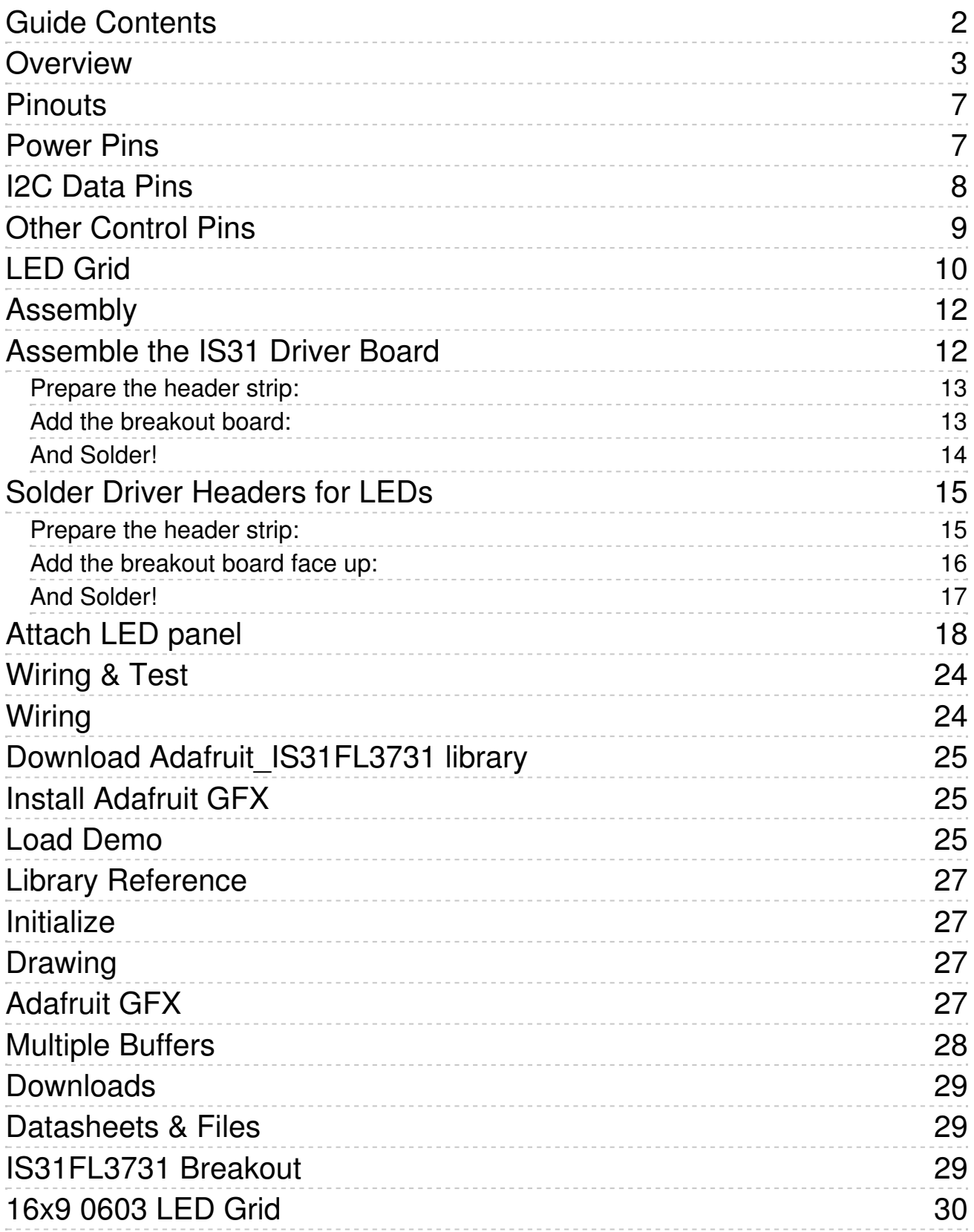

#### <span id="page-2-0"></span>**Overview**

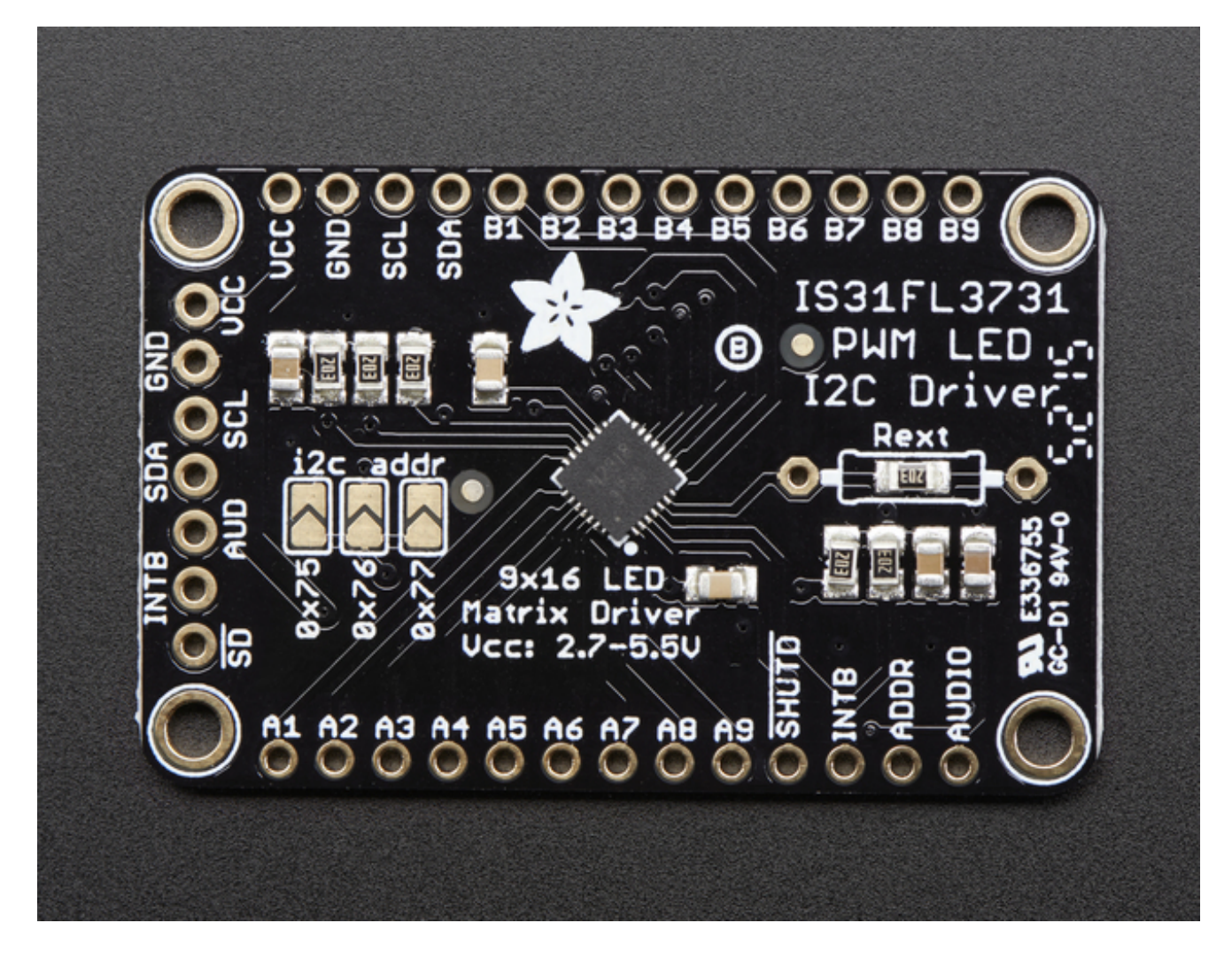

The IS31FL3731 will let you get back to that classic LED matrix look, with a nice upgrade! **This I2C LED driver chip has the ability to PWM each individual LED in a 16x9 grid**so you can have beautiful LED lighting effects, without a lot of pin twiddling. Simply tell the chip which LED on the grid you want lit, and what brightness and it's all taken care of for you.

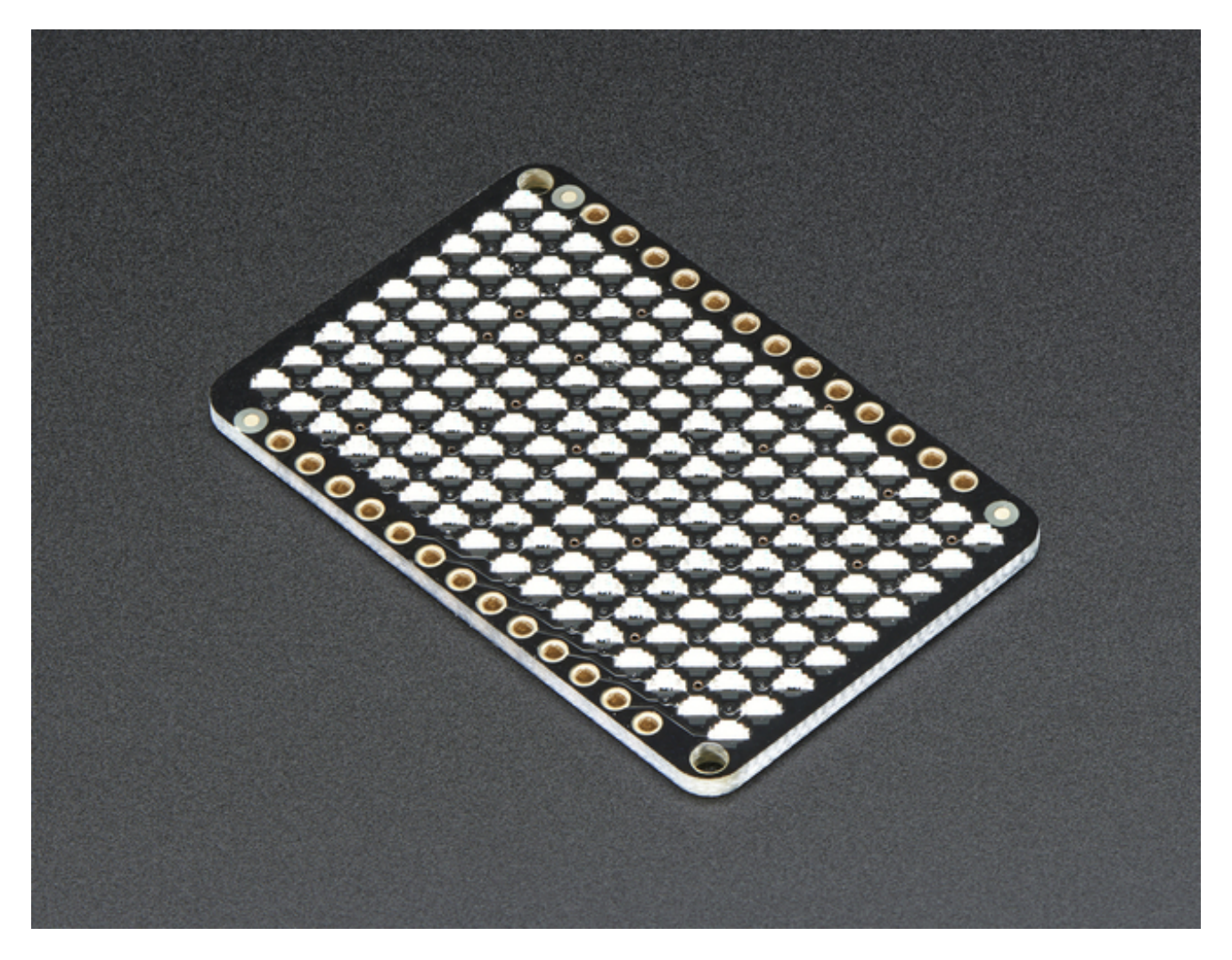

The IS31FL3731 is a nice little chip - it can use 2.7-5.5V power and logic so its flexible for use with any microcontroller. You can set the address so up to 4 matrices can share an I2C bus. Inside is enough RAM for 8 seperate frames of display memory so you can set up multiple frames of an animation and flip them to be displayed with a single command.

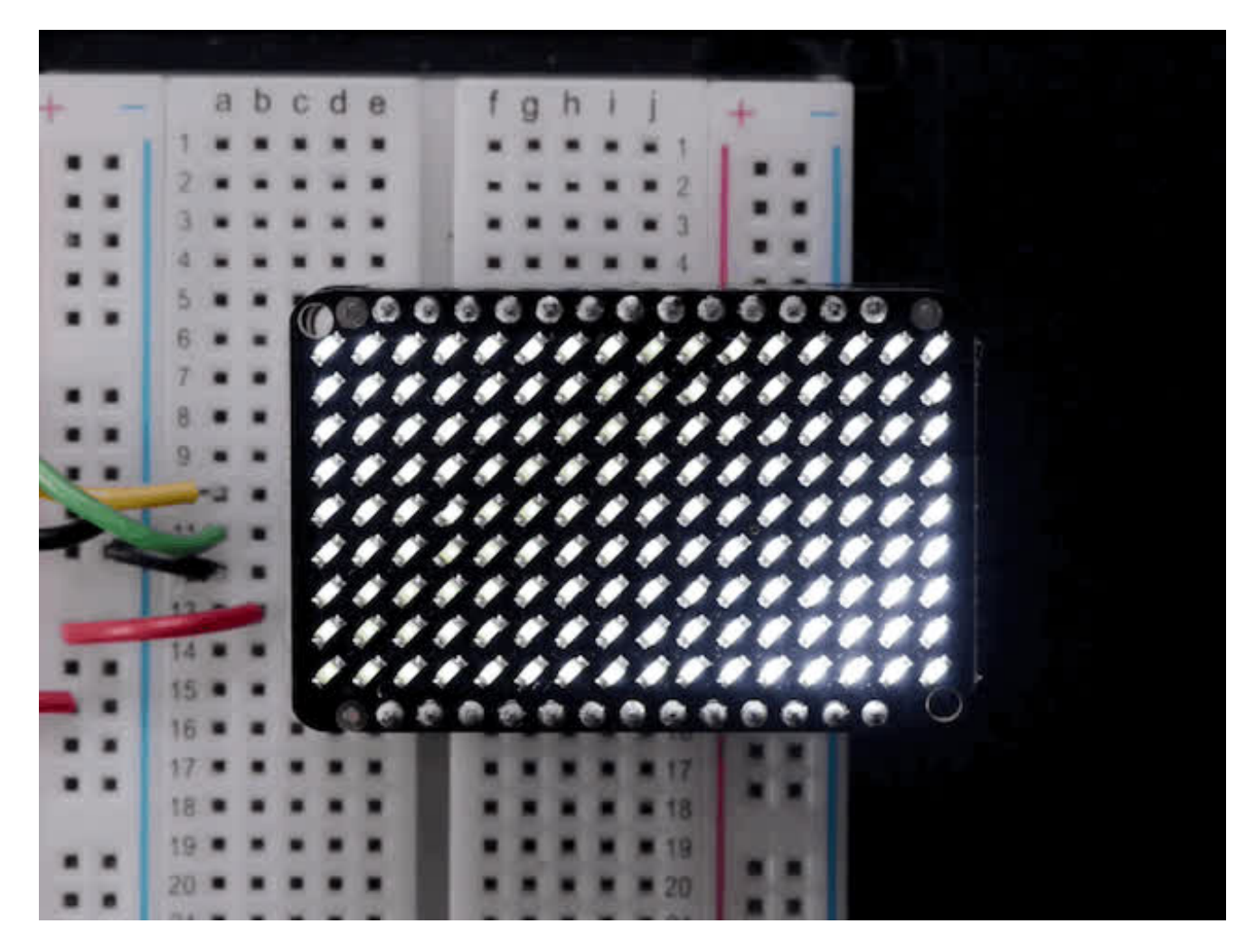

This chip is great for making small LED displays, and we even designed the breakout to match up with our ready-to-go LED grids in red, yellow, green, blue and white. Sandwich the driver and matrix breakout, solder together for a compact setup. *Or* you can DIY your own setup, just follow the LED grid schematic in the IS31FL3731 datasheet.

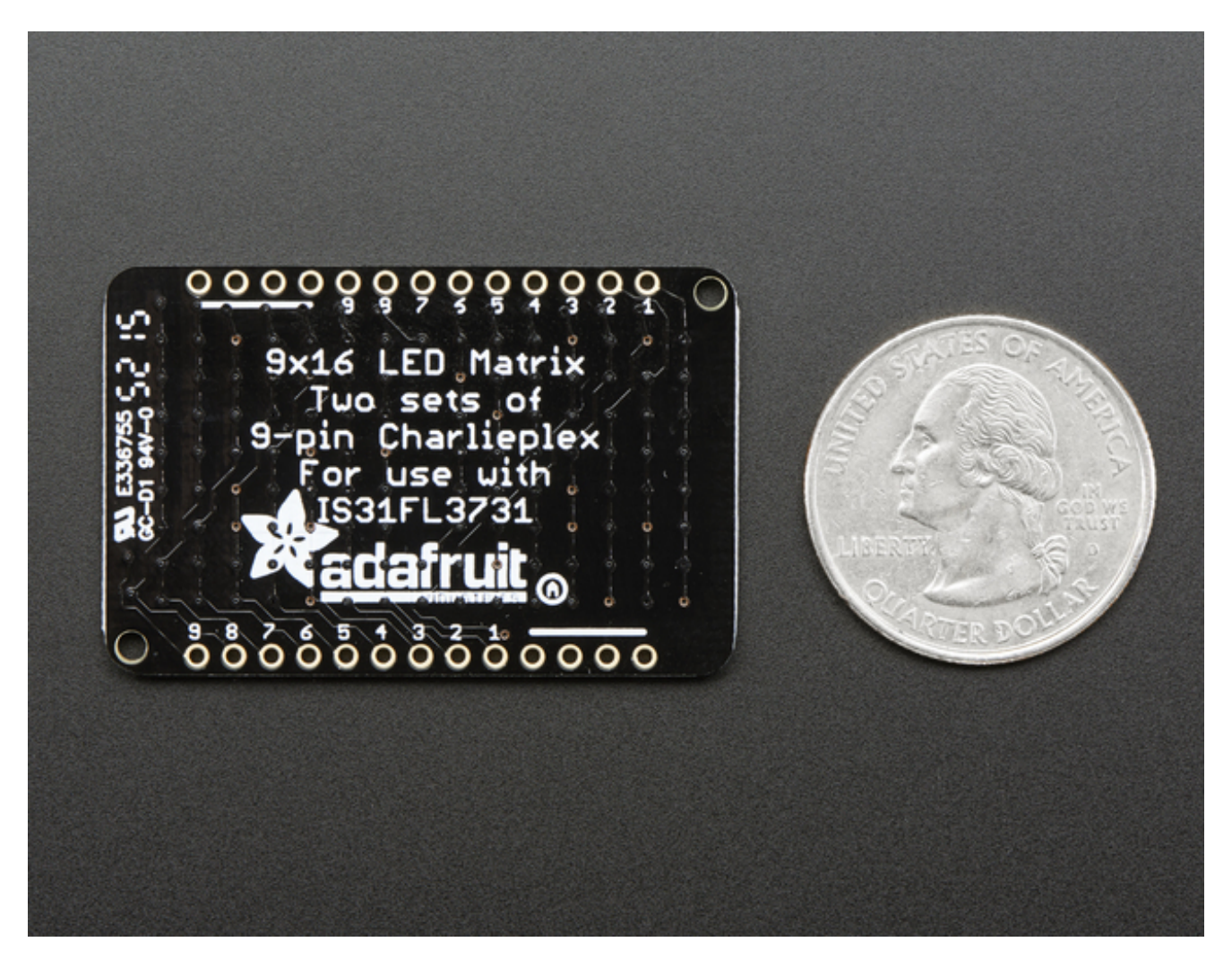

Pick up a driver board and your favorite color LEDs to match. You'll need to do some basic soldering to attach the driver backpack and matrix together, and run wires to your microcontroller, but its not too hard. Then install our Arduino code to get some LEDs blinking immediately. Our library is Adafruit\_GFX compatible so you can draw lines, circles, text, and small bitmaps if you want more graphics control

#### <span id="page-6-0"></span>**Pinouts**

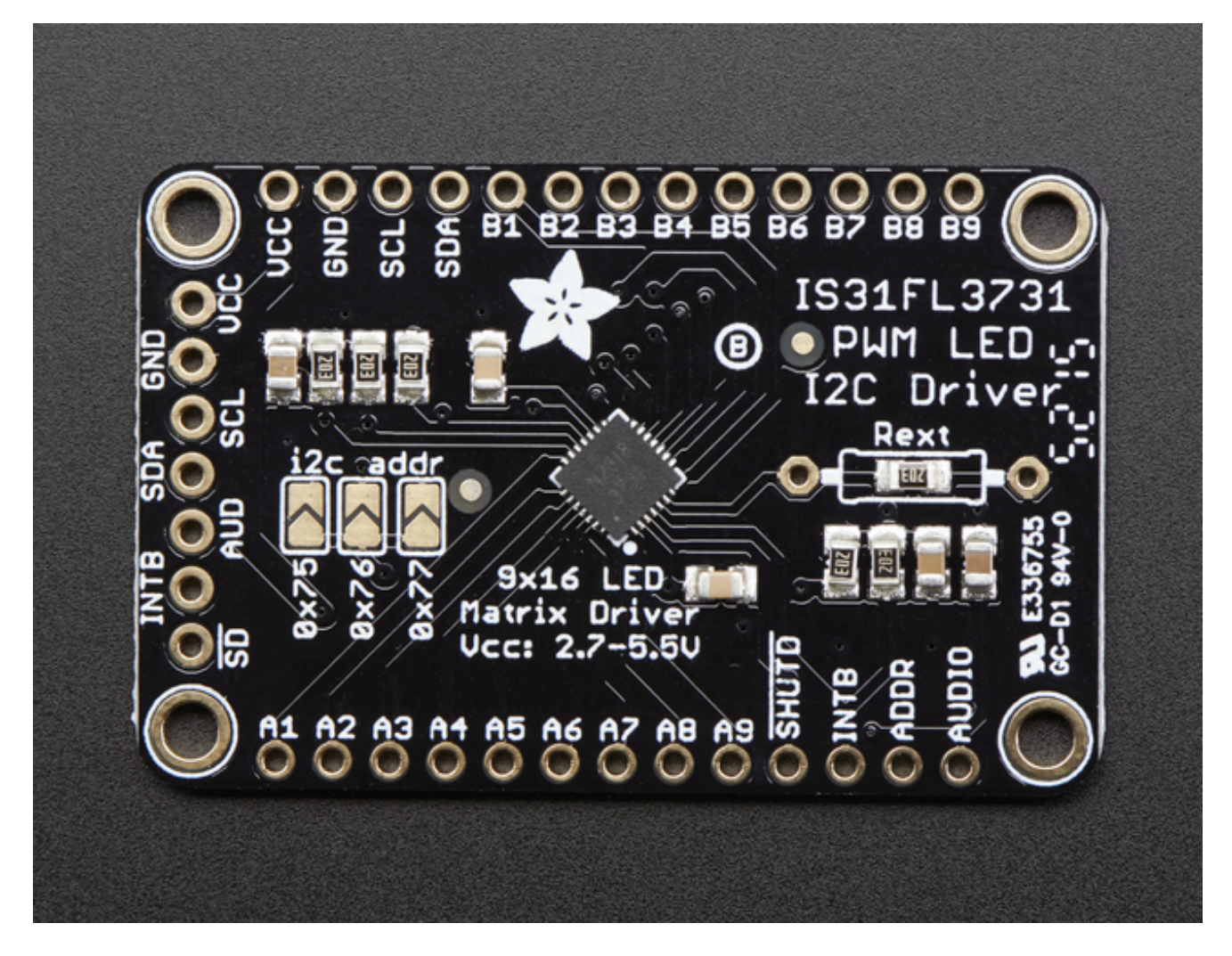

The IS31FL3731 has a lot of pins, and we wanted to make it easy to use with a breadboard while sandwiched with an LED matrix. The easiest way we could figure out to do this is make the board as large as our 0603-LED 16x9 matrix grids and have a control header on one edge. That way you can solder the two long headers directly to the matrix and still have access to pins for power and data.

### <span id="page-6-1"></span>**Power Pins**

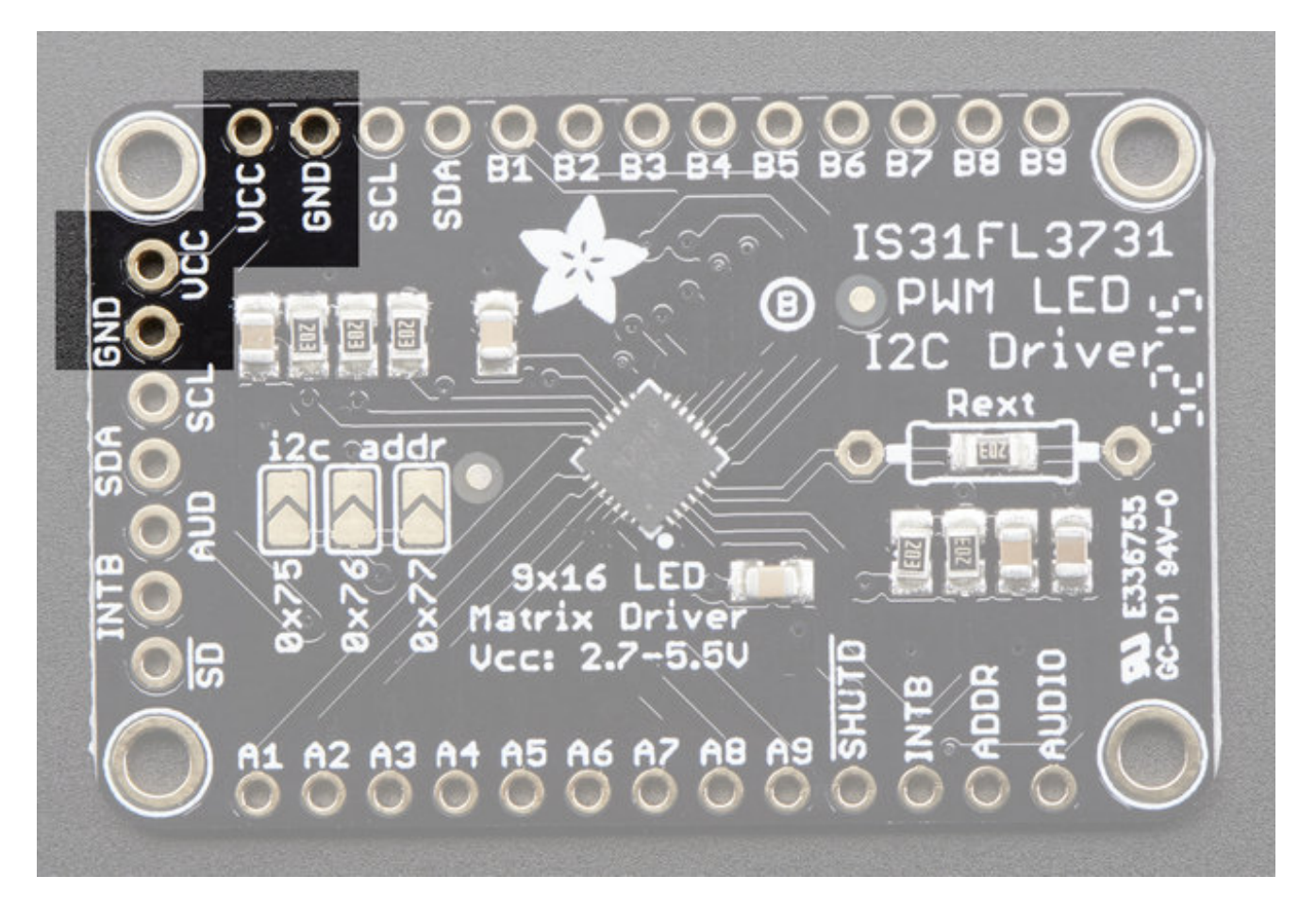

You can power the IS31 from 2.7-5.5VDC, but note that the same voltage is used for both power and logic.

If you are using a **5V** logic device, just connect **VCC** to 5V.

If you are using a **3.3V** logic, you can either power with 3.3V, which will work fine for red, yellow or light green LEDs *or* you can power from 5V and then use ~2.2K resistors from SDA and SCL to 3.3V to 'overpower' the built in 20K pullup resistors.

## <span id="page-7-0"></span>**I2C Data Pins**

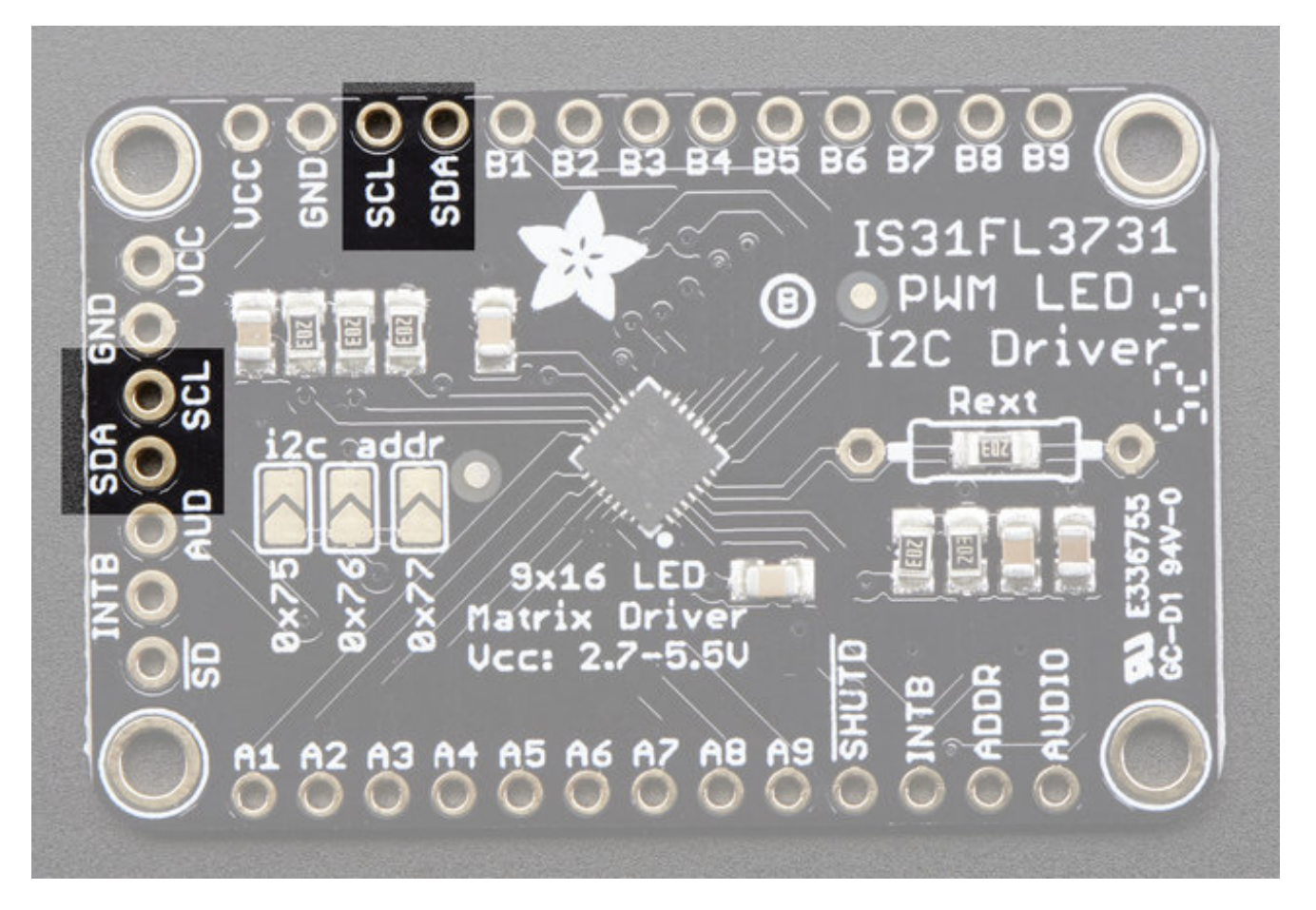

This chip uses I2C for control, it does not use clock stretching or repeated start. There are built in 20K pullups to VCC. You can run it as fast as 400KHz clock speed, but you may need to add additional 2K pullups from SDA and SCL up to VCC for higher speeds

- **SDA** I2C data line, connect to your microcontroller's I2C SDA pin
- **SCL** I2C clock line, connect to your microcontroller's I2C SCL pin

# <span id="page-8-0"></span>**Other Control Pins**

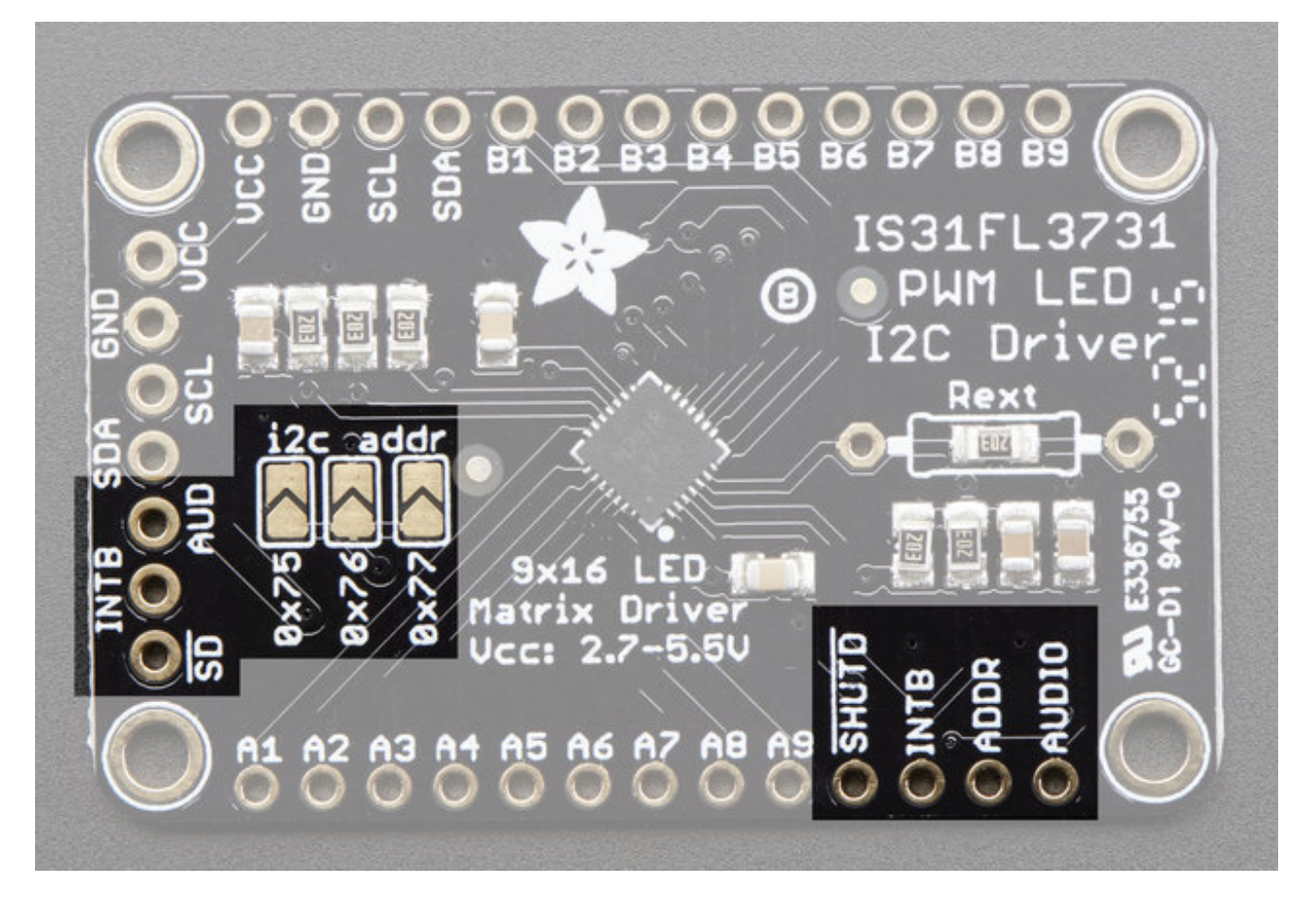

- **SD** Shutdown pin, default pulled up to VCC. Connect to ground to put the chip in shutdown mode
- **AUD** Audio input, can be used to modulate the entire display with the amplitude of a line level audio signal, has a series capacitor installed.
- **ADDR** and **jumpers** By default the address is**0x74** but you can close**one** of the jumpers to change the address for up to 4 devices with varying addresses
- **INTB** Output interrupt from chip when using the built in animation modes

## <span id="page-9-0"></span>**LED Grid**

The LED Grid is much simpler, it just has 2 charlieplex grids, 16x9 total 0603 LEDs, with the two grids broken out to side pins that line up with the driver

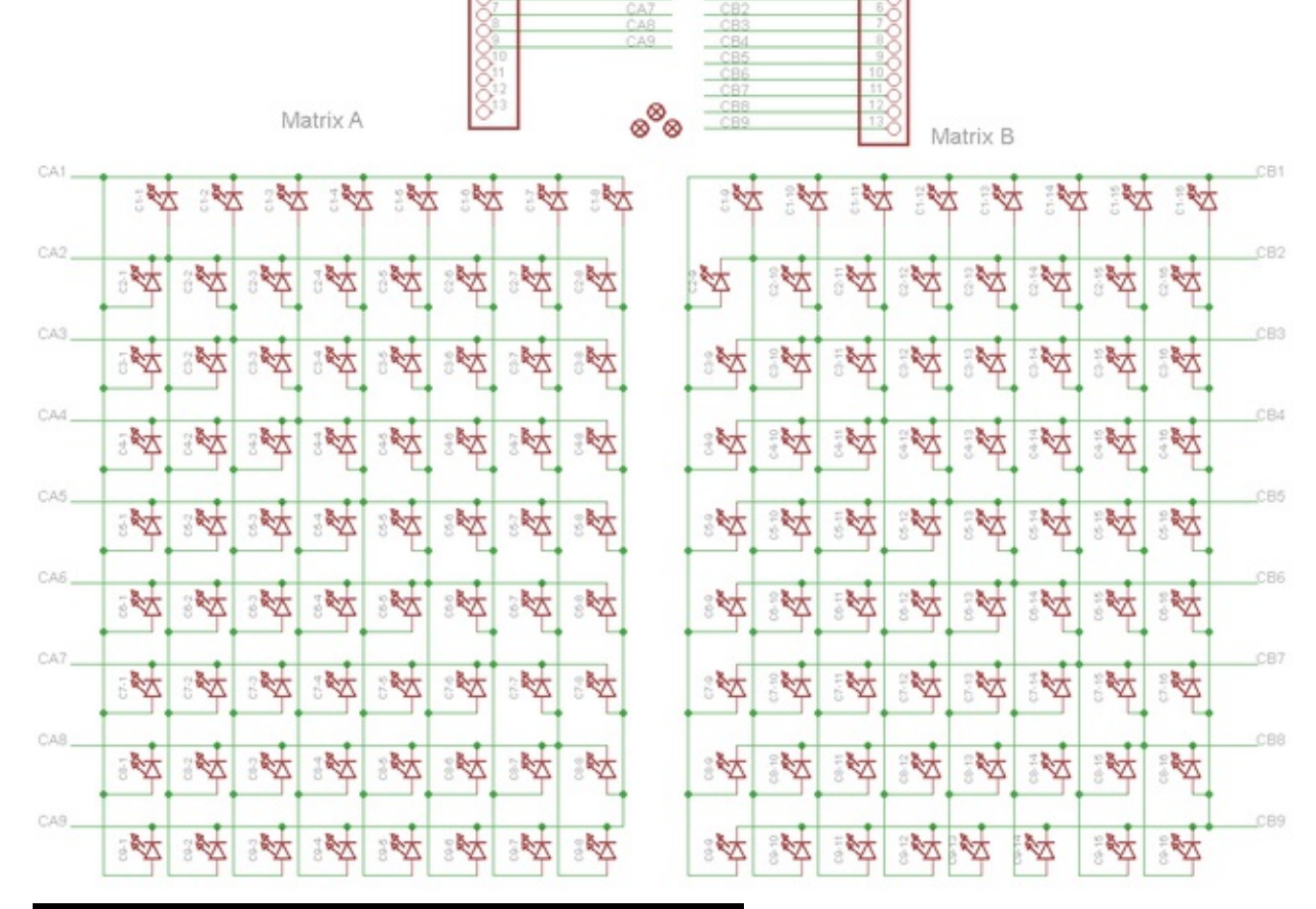

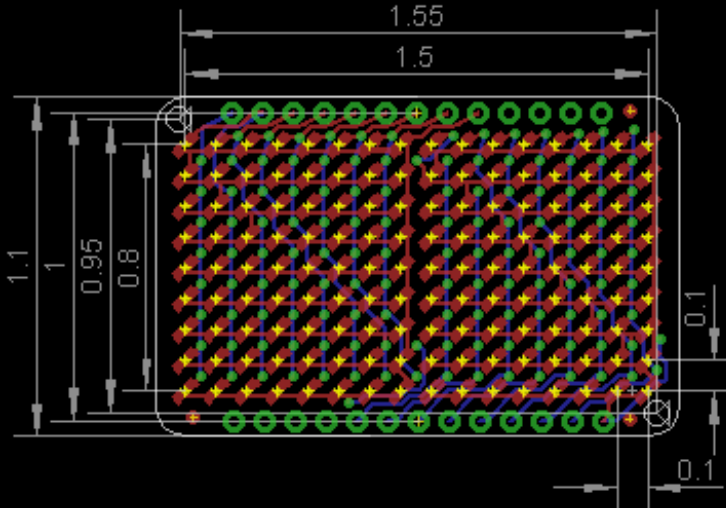

## <span id="page-11-0"></span>**Assembly**

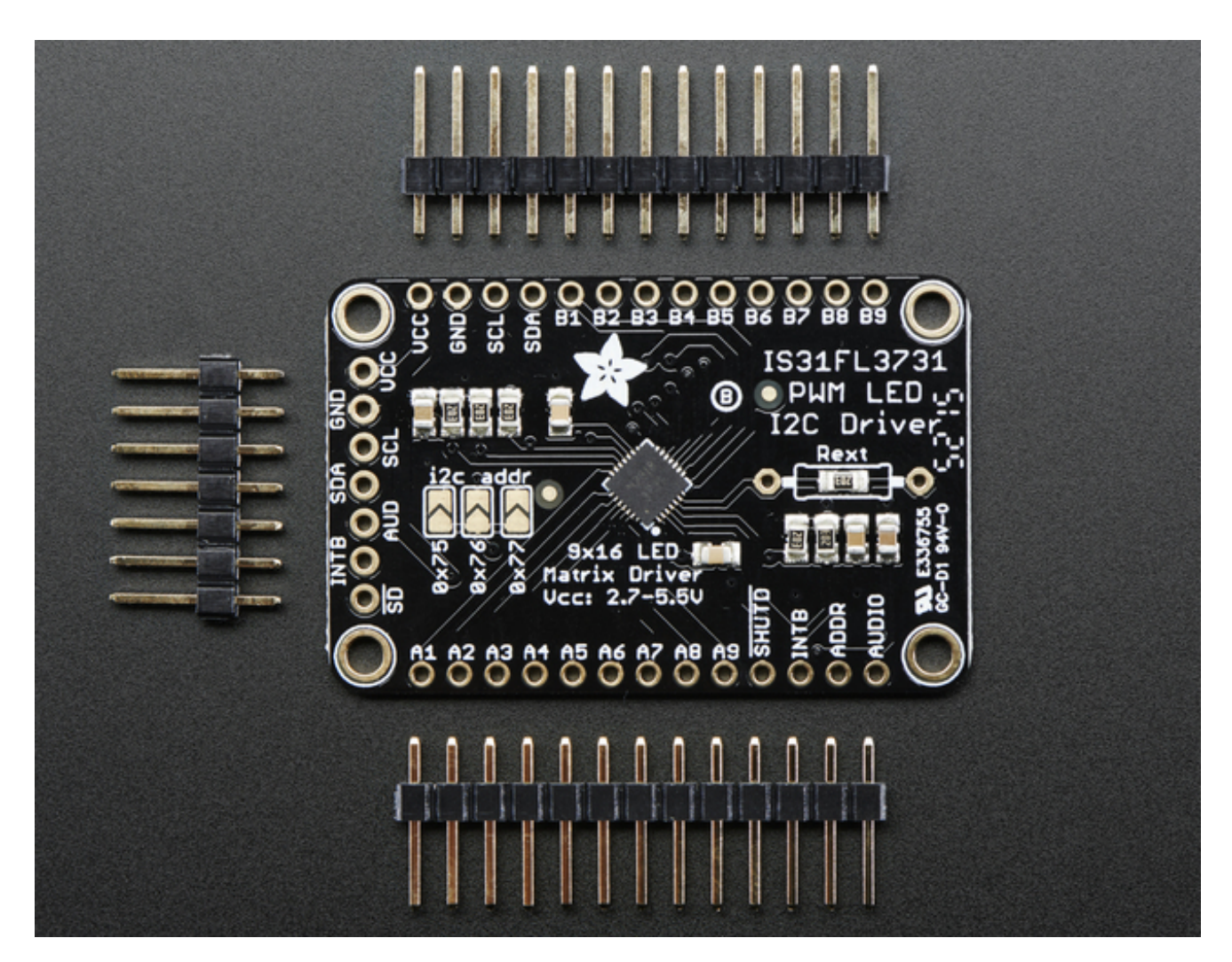

## <span id="page-11-1"></span>**Assemble the IS31 Driver Board**

We'll start by soldering in the 7-pin 'control' header. Break the headers you received so that you have a 7-pin piece and collow these steps.

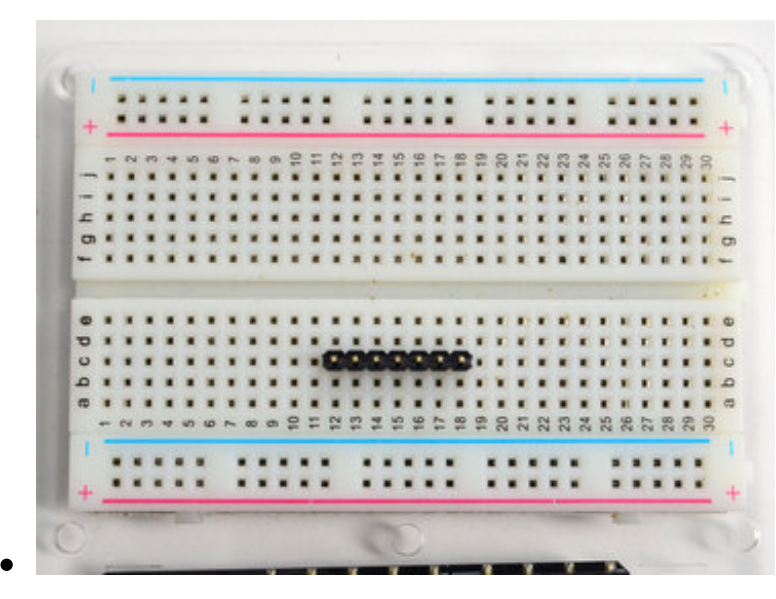

#### <span id="page-12-0"></span>**Prepare the header strip:**

Cut the strip to length if necessary. It will be easier to solder if you insert it into a breadboard - **long pins down**

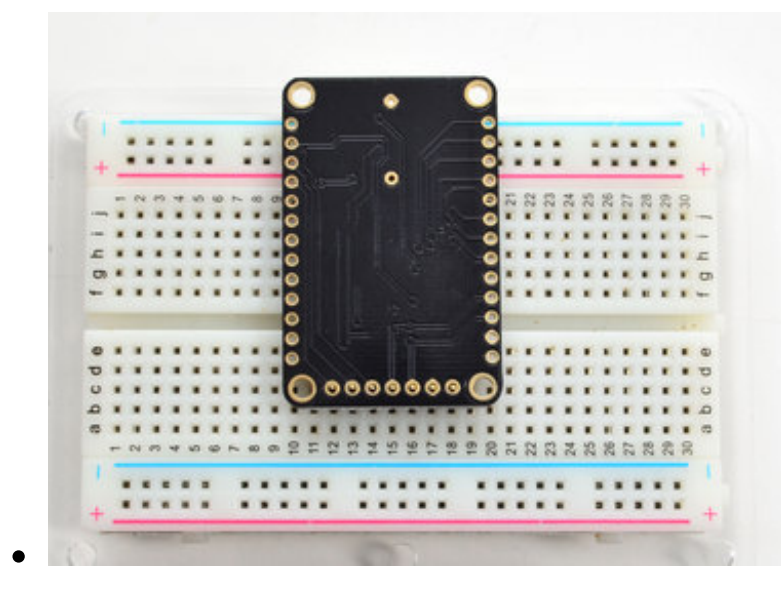

#### <span id="page-12-1"></span>**Add the breakout board:**

Place the breakout board over the pins so that the short pins poke through the breakout pads

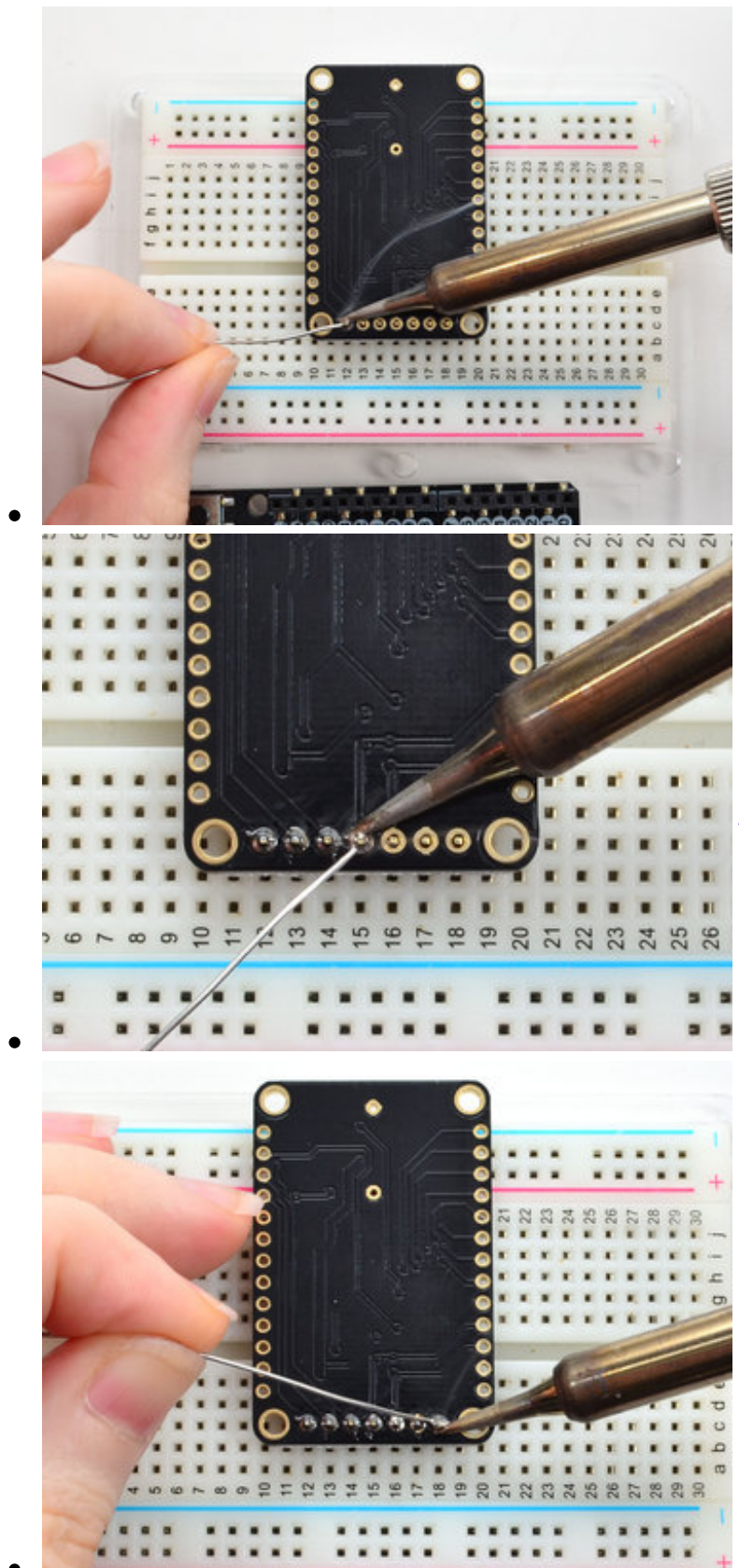

#### <span id="page-13-0"></span>**And Solder!**

Be sure to solder all pins for reliable electrical contact.

*(For tips on soldering, be sure to check out our Guide to Excellent Soldering* [\(http://adafru.it/aTk\)](http://learn.adafruit.com/adafruit-guide-excellent-soldering)*).*

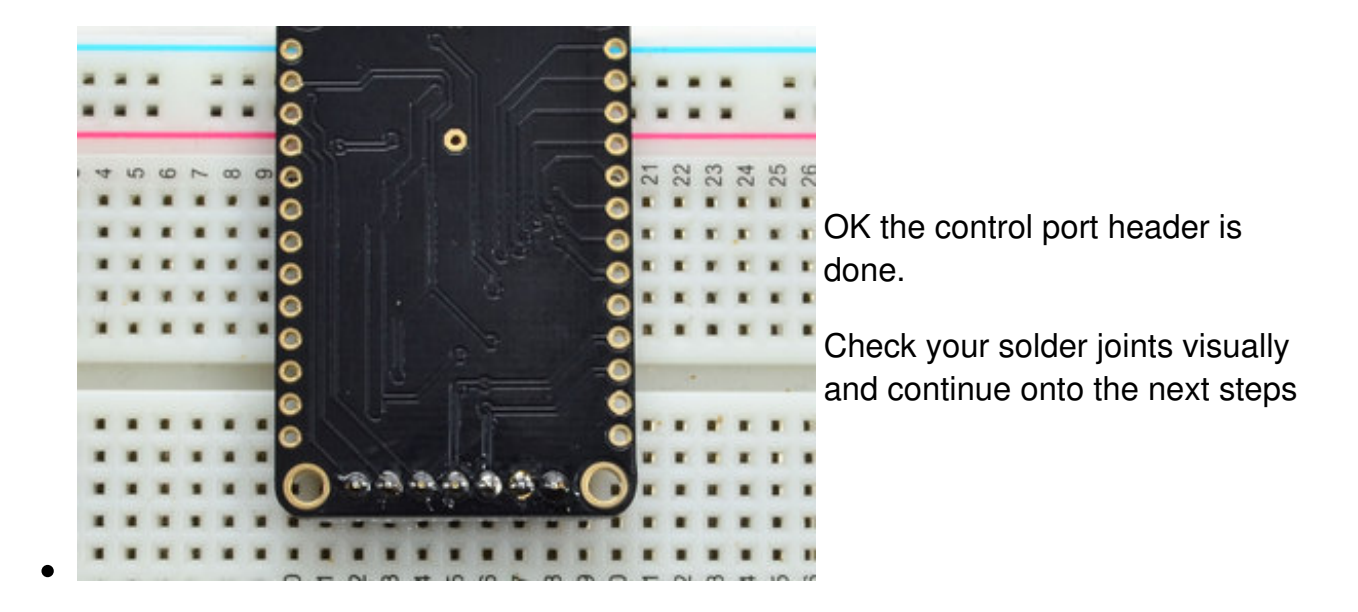

#### <span id="page-14-0"></span>**Solder Driver Headers for LEDs**

The two side strips are what are used to control the charlie-plexed LEDs

<span id="page-14-1"></span>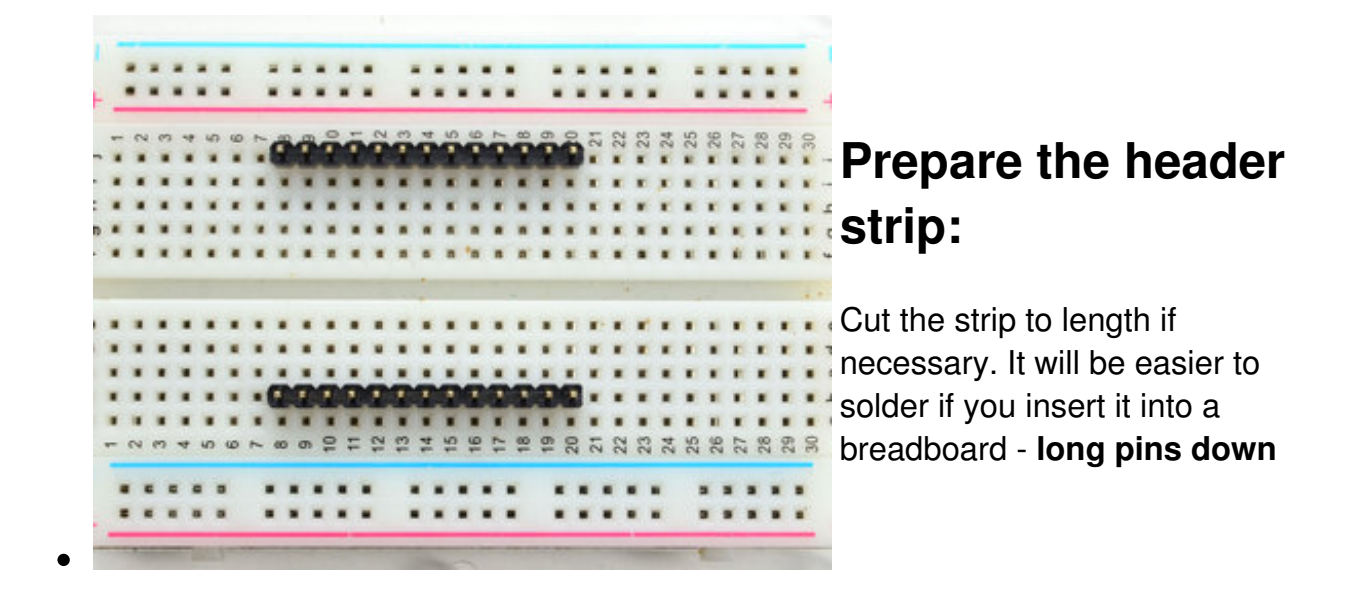

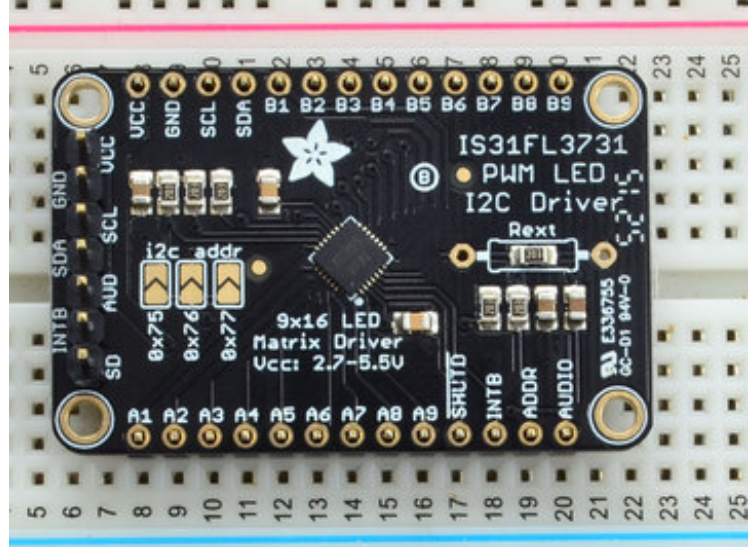

#### <span id="page-15-0"></span>**Add the breakout board face up:**

Place the breakout board over the pins so that the short pins poke through the breakout pads

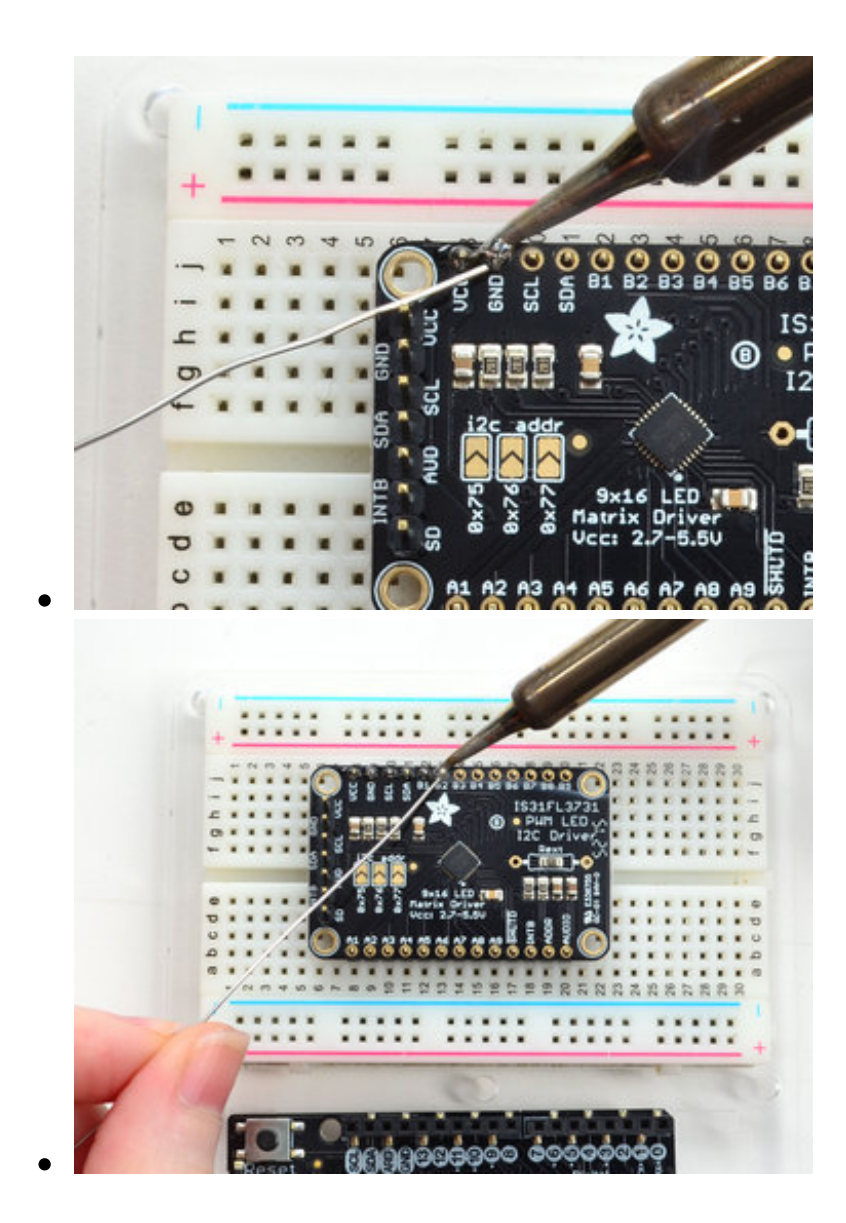

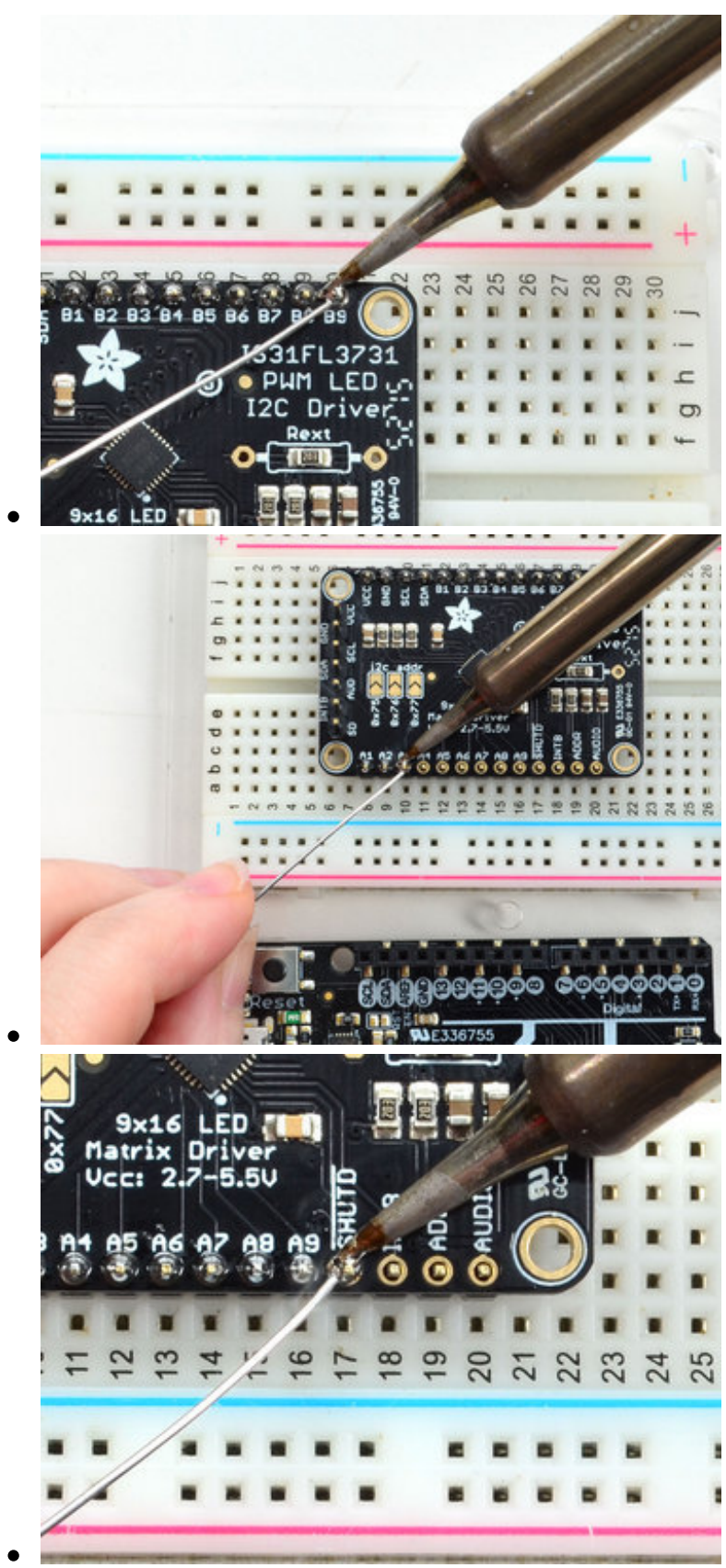

#### <span id="page-16-0"></span>**And Solder!**

Be sure to solder all pins for reliable electrical contact.

*(For tips on soldering, be sure to check out our Guide to Excellent Soldering* [\(http://adafru.it/aTk\)](http://learn.adafruit.com/adafruit-guide-excellent-soldering)*).*

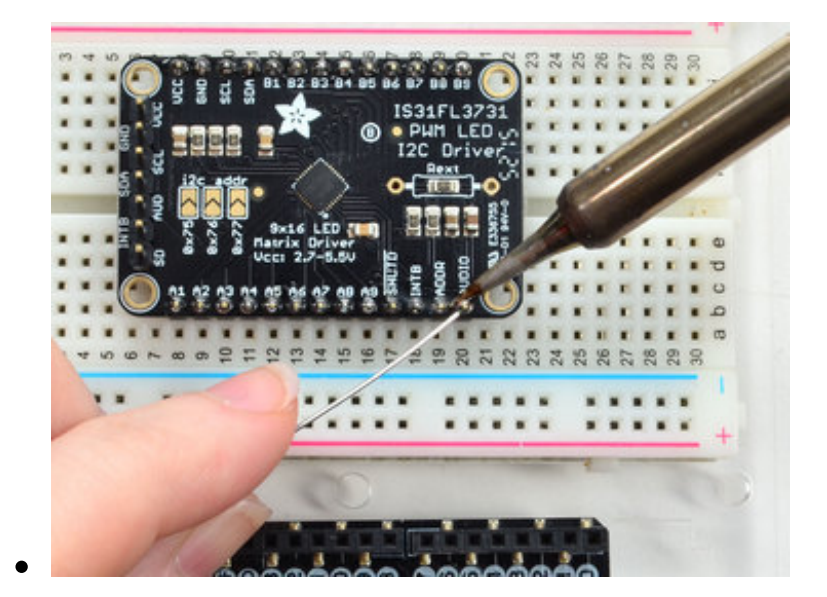

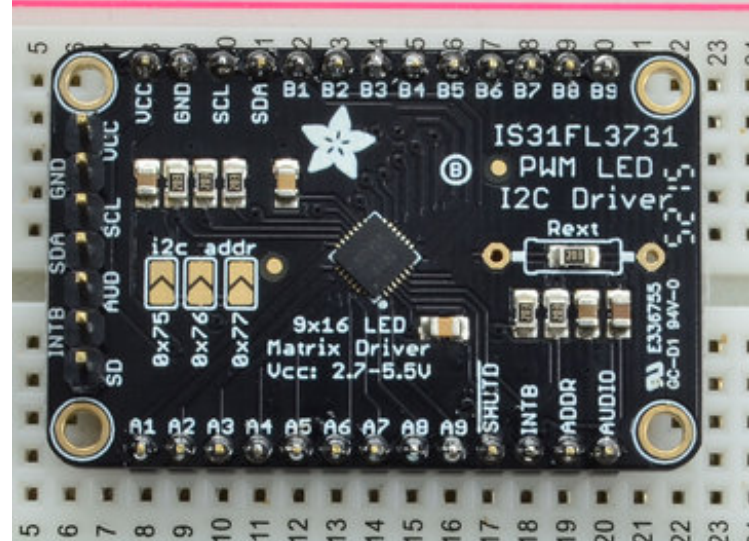

OK now you have the control*and* LED pads with headers.

Check your solder joints visually and continue onto the next steps

### <span id="page-17-0"></span>**Attach LED panel**

Now we'll sandwich on the charlieplexed LED panel

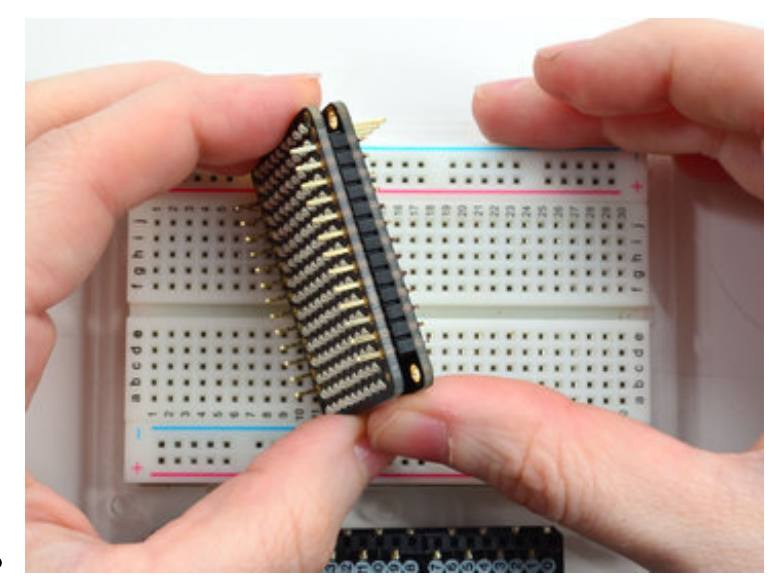

The LEDs face out and connect to the two side header strips.

The panel is **symmetric - you can flip it around either way and it will work fine**

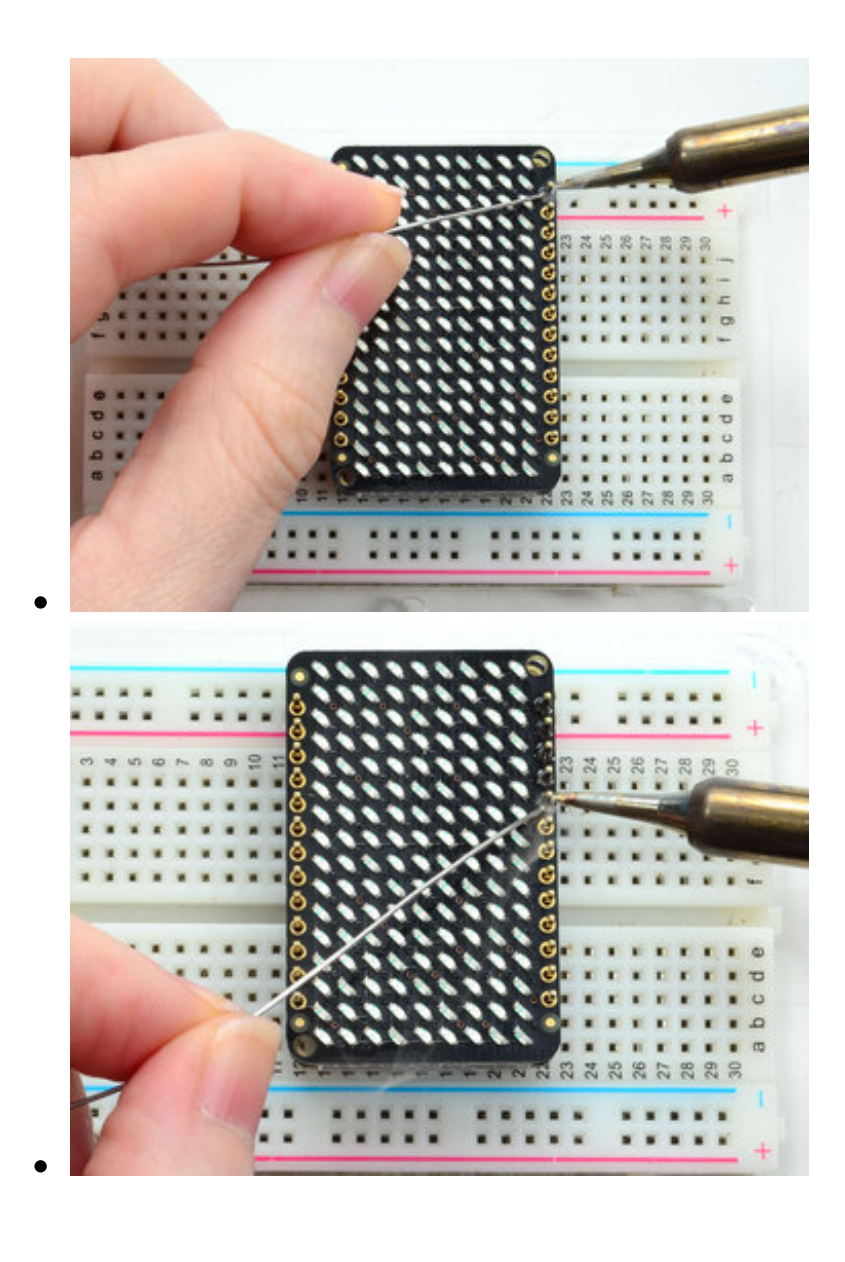

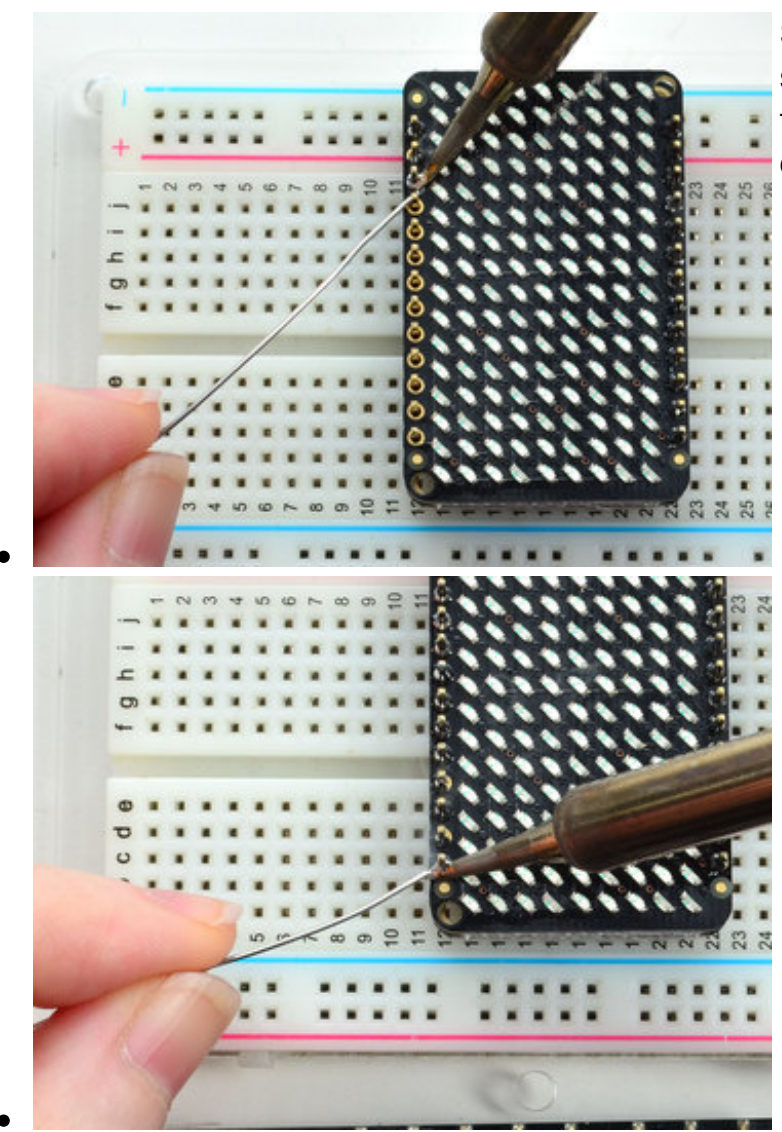

Solder in the two long header strips. Not all are connected on the LED matrix but it makes the connections mechanically stable.

Check your solder joints visually and continue onto the next steps

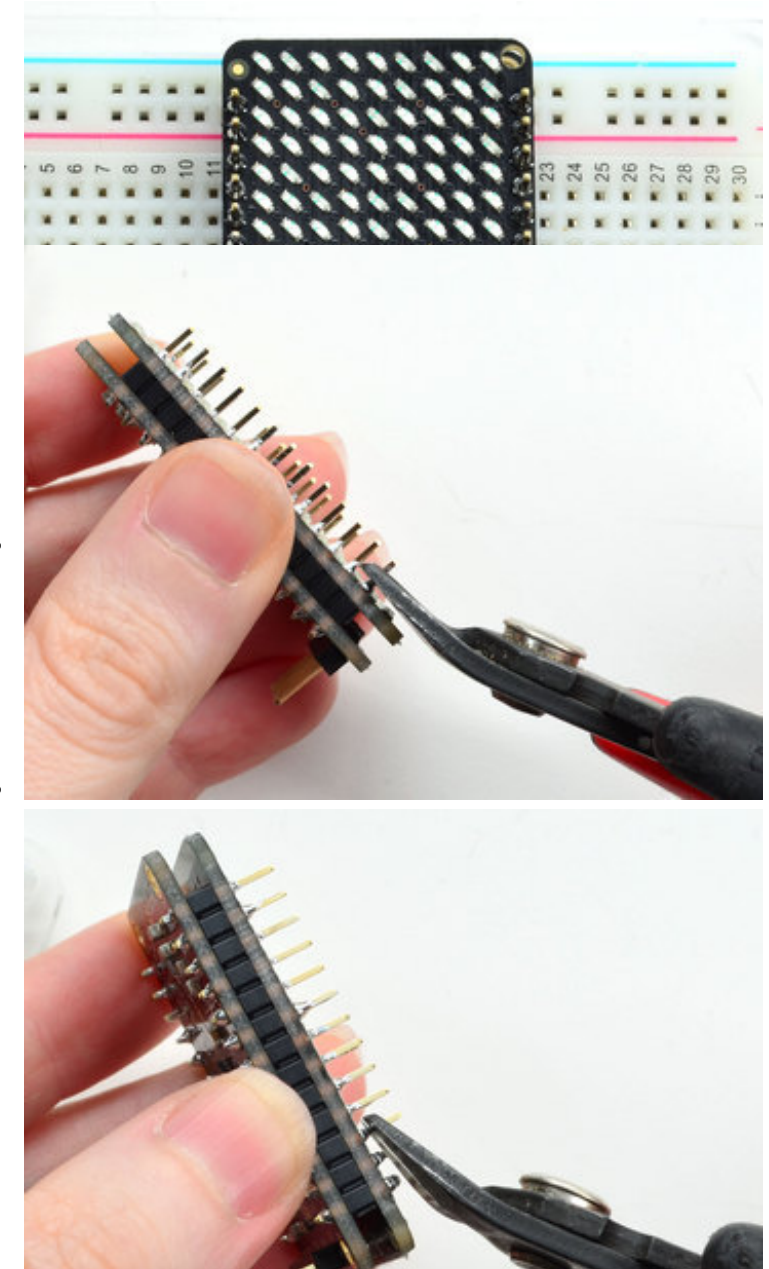

Now you can trim the long header with diagonal cutters. Cut one or two pins at a time

**Watch out for flying header bits. Wear eye protection and be careful!**

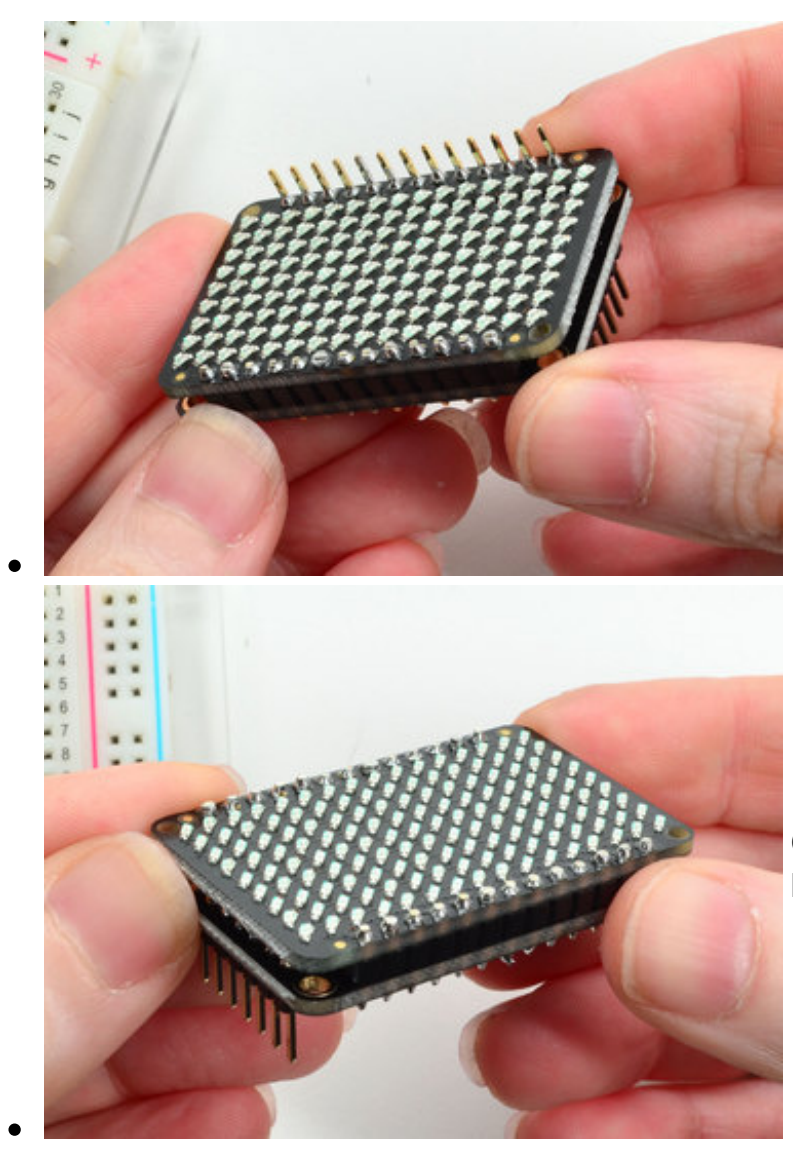

Cut both sides down for the best look

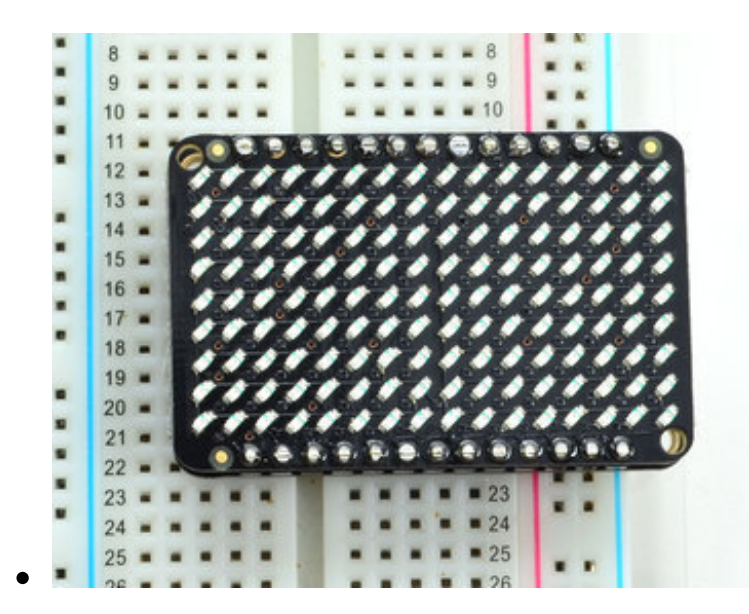

You're done! Check your solder joints visually and continue onto the next steps

### <span id="page-23-0"></span>**Wiring & Test**

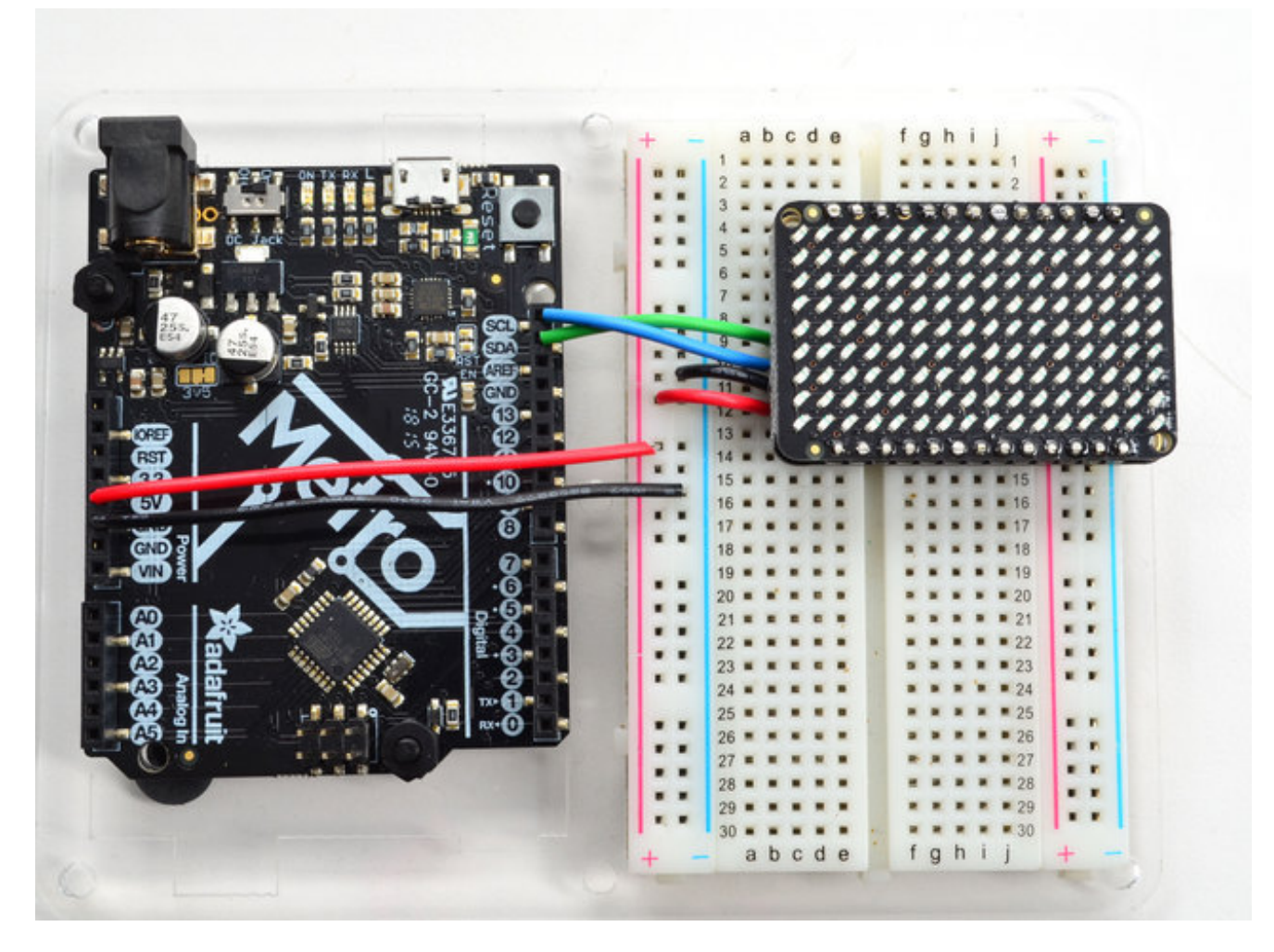

You can easily wire this breakout to any microcontroller, we'll be using an Arduino. For another kind of microcontroller, as long as you have I2C pins available, just check out the library, then port the code.

# <span id="page-23-1"></span>**Wiring**

Use this wiring if you want to connect via I2C interface

- Connect **Vin** to the power supply, 3-5V is fine. Use the same voltage that the microcontroller logic is based off of. For most Arduinos, that is 5V
- Connect **GND** to common power/data ground
- Connect the **SCL** pin to the I2C clock**SCL** pin on your Arduino. On an UNO & '328

based Arduino, this is also known as **A5**, on a Mega it is also known as**digital 21** and on a Leonardo/Micro, **digital 3**

Connect the **SDA** pin to the I2C data**SDA** pin on your Arduino. On an UNO & '328 based Arduino, this is also known as **A4**, on a Mega it is also known as**digital 20** and on a Leonardo/Micro, **digital 2**

## <span id="page-24-0"></span>**Download Adafruit\_IS31FL3731 library**

To begin reading sensor data, you will need todownload Adafruit IS31FL3731 from our github repository (http://adafru.it/lWA). You can do that by visiting the github repo and manually downloading or, easier, just click this button to download the zip

Download the [Adafruit\\_IS31FL3731](https://github.com/adafruit/Adafruit_IS31FL3731/archive/master.zip) Library http://adafru.it/lWB

Rename the uncompressed folder**Adafruit\_IS31FL3731** and check that the **Adafruit\_IS31FL3731** folder contains **Adafruit\_IS31FL3731.cpp** and **Adafruit\_IS31FL3731.h**

Place the **Adafruit\_IS31FL3731** library folder your **arduinosketchfolder/libraries/** folder. You may need to create the**libraries** subfolder if its your first library. Restart the IDE.

We also have a great tutorial on Arduino library installation at: <http://learn.adafruit.com/adafruit-all-about-arduino-libraries-install-use> (http://adafru.it/aYM)

## <span id="page-24-1"></span>**Install Adafruit GFX**

You will need to do the same for the Adafruit\_GFX library available here [\(http://adafru.it/aJa\)](https://github.com/adafruit/Adafruit-GFX-Library)

Download [Adafruit\\_GFX](https://github.com/adafruit/Adafruit-GFX-Library/archive/master.zip) Library http://adafru.it/cBB

Rename the uncompressed folder **Adafruit\_GFX** and check that the **Adafruit\_GFX** folder contains **Adafruit\_GFX.cpp** and **Adafruit\_GFX.h**

Place the **Adafruit\_GFX** library folder your *arduinosketchfolder***/libraries/** folder like you did with the IS31FL library

# <span id="page-24-2"></span>**Load Demo**

Open up **File->Examples->Adafruit\_IS31FL3731->swirldemo** and upload to your Arduino wired up to the driver & matrix

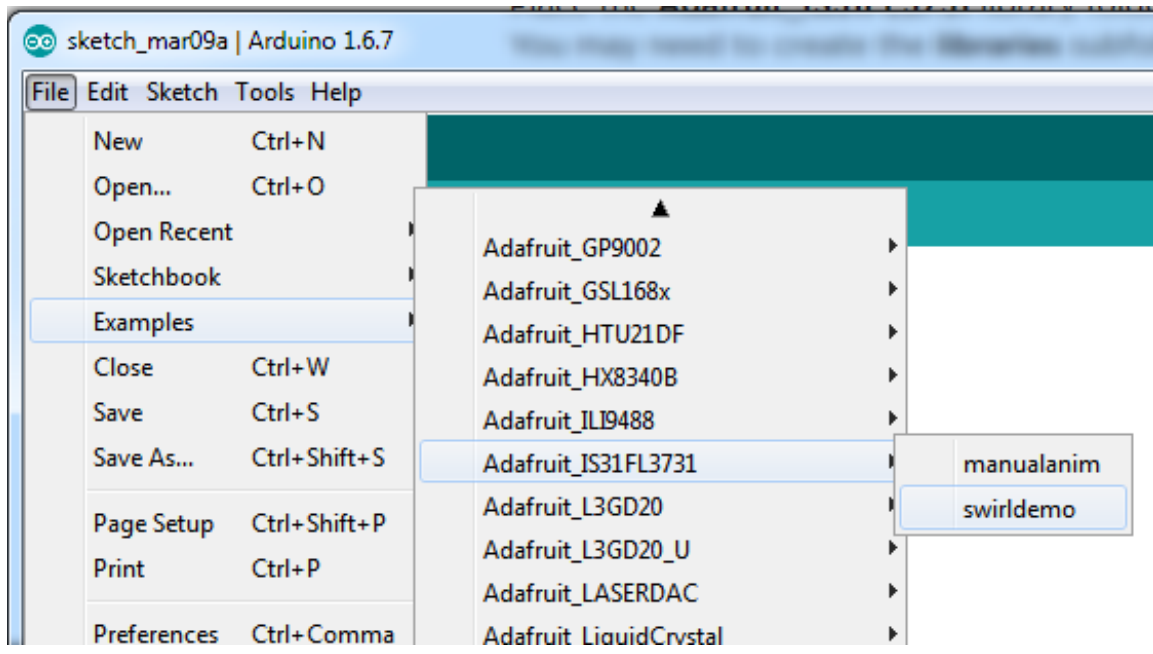

Upload to your Arduino, you'll see the LED display swirl different brightnesses!

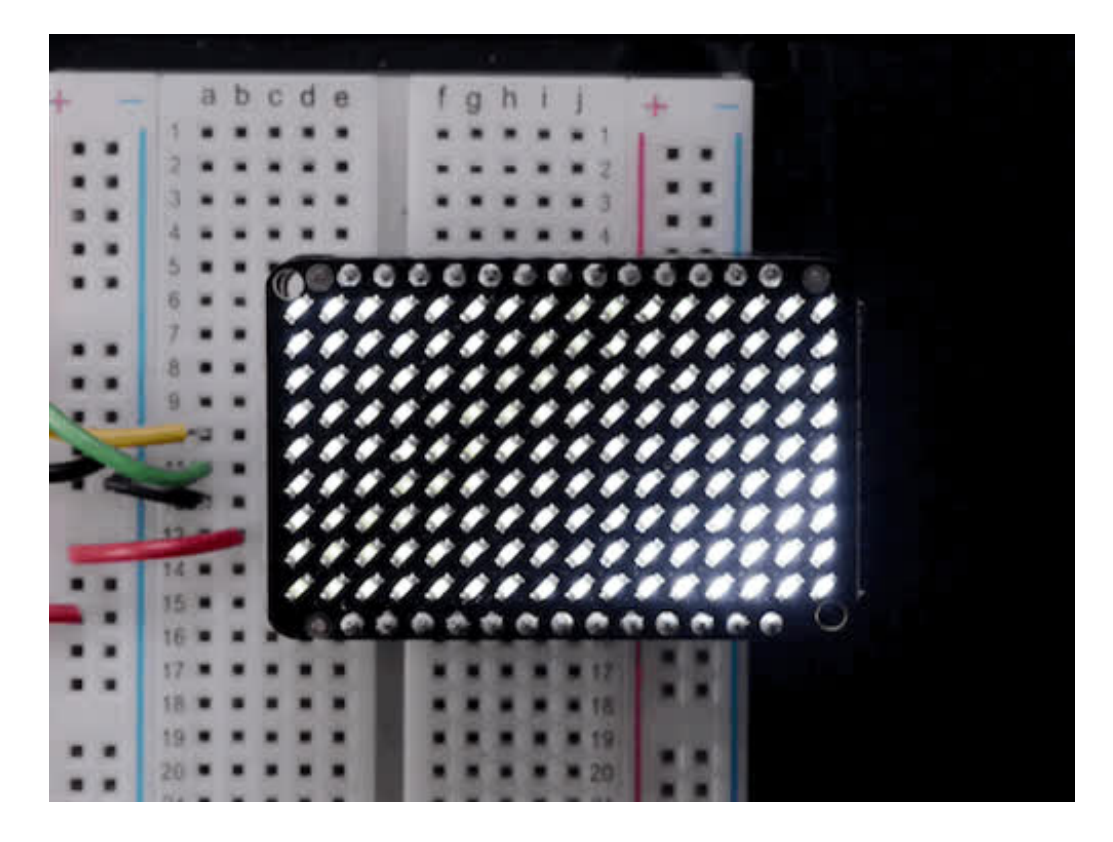

# <span id="page-26-0"></span>**Library Reference**

Now that you have the demo working, you can control the matrix directly.

## <span id="page-26-1"></span>**Initialize**

Start by creating a new matrix object with something like:

```
Adafruit_IS31FL3731 ledmatrix = Adafruit_IS31FL3731();
```
There's no arguments to the constructor

Then in your setup, call**begin(***address***)** to initialize the driver. Begin() will return false if the matrix was not found, and true if initialization worked out

```
if (! ledmatrix.begin()) {
 Serial.println("IS31 not found");
 while (1);
}
Serial.println("IS31 found!");
```
## <span id="page-26-2"></span>**Drawing**

You can then draw to the display. Note that since we write directly to the driver RAM, any pixels 'drawn' will appear immediately.

You can start with**drawPixel(***x, y, brightness***)** where **x** ranges between 0 and 15 inclusive, and **y** ranges between 0 and 8 inclusive. *Brightness* is the PWM of the LED, 0 is off, and 255 is all the way on.

This loop will light up every LED in increasing brightness:

```
int i = 0;
for (uint8_t x=0; x<16; x++) {
 for (uint8_t y=0; y<9; y++) {
  ledmatrix.drawPixel(x, y, i++]);
 }
}
```
# <span id="page-26-3"></span>**Adafruit GFX**

Once you get pixels drawing, you can use Adafruit GFX to draw lines, rectangles, circles, text, etc.

The Adafruit GFX library for Arduino provides a common syntax and set of graphics functions for all of our LED, TFT, LCD and OLED displays. This allows Arduino sketches to easily be adapted between display types with minimal fuss…and any new features, performance improvements and bug fixes will immediately apply across our complete offering of color displays.

Check out our detailed tutorial [herehttp://learn.adafruit.com/adafruit-gfx-graphics](http://learn.adafruit.com/adafruit-gfx-graphics-library)library (http://adafru.it/aPx) It covers the latest and greatest of the GFX library!

## <span id="page-27-0"></span>**Multiple Buffers**

The IS31 has 8 full display frame buffers available. By default you draw and display to frame buffer #0

But! If you want to flip thru different images quickly, you can double buffer by writing to one buffer and then telling the IS31 to switch which one is visible.

To set which frame we are**drawing** to, use **setFrame(***n)* where *n* ranges from 0 to 7 inclusive

ledmatrix.setFrame(frame);

Then when you are ready to display it, to set which frame we are**displaying** to, use **displayFrame(***n)* where *n* ranges from 0 to 7 inclusive

ledmatrix.displayFrame(frame);

### <span id="page-28-0"></span>**Downloads**

### <span id="page-28-1"></span>**Datasheets & Files**

- [EagleCAD](https://github.com/adafruit/Adafruit-IS31FL3731-CharliePlex-LED-Breakout-PCB) PCB files on GitHub (http://adafru.it/oja)
- Fritzing objects in the [Adafruit](https://github.com/adafruit/Fritzing-Library) Fritzing library(http://adafru.it/aP3)
- [IS31FL3731](file:///system/assets/assets/000/030/994/original/31FL3731.pdf?1457554773) Datasheet (http://adafru.it/IWC)

## <span id="page-28-2"></span>**IS31FL3731 Breakout**

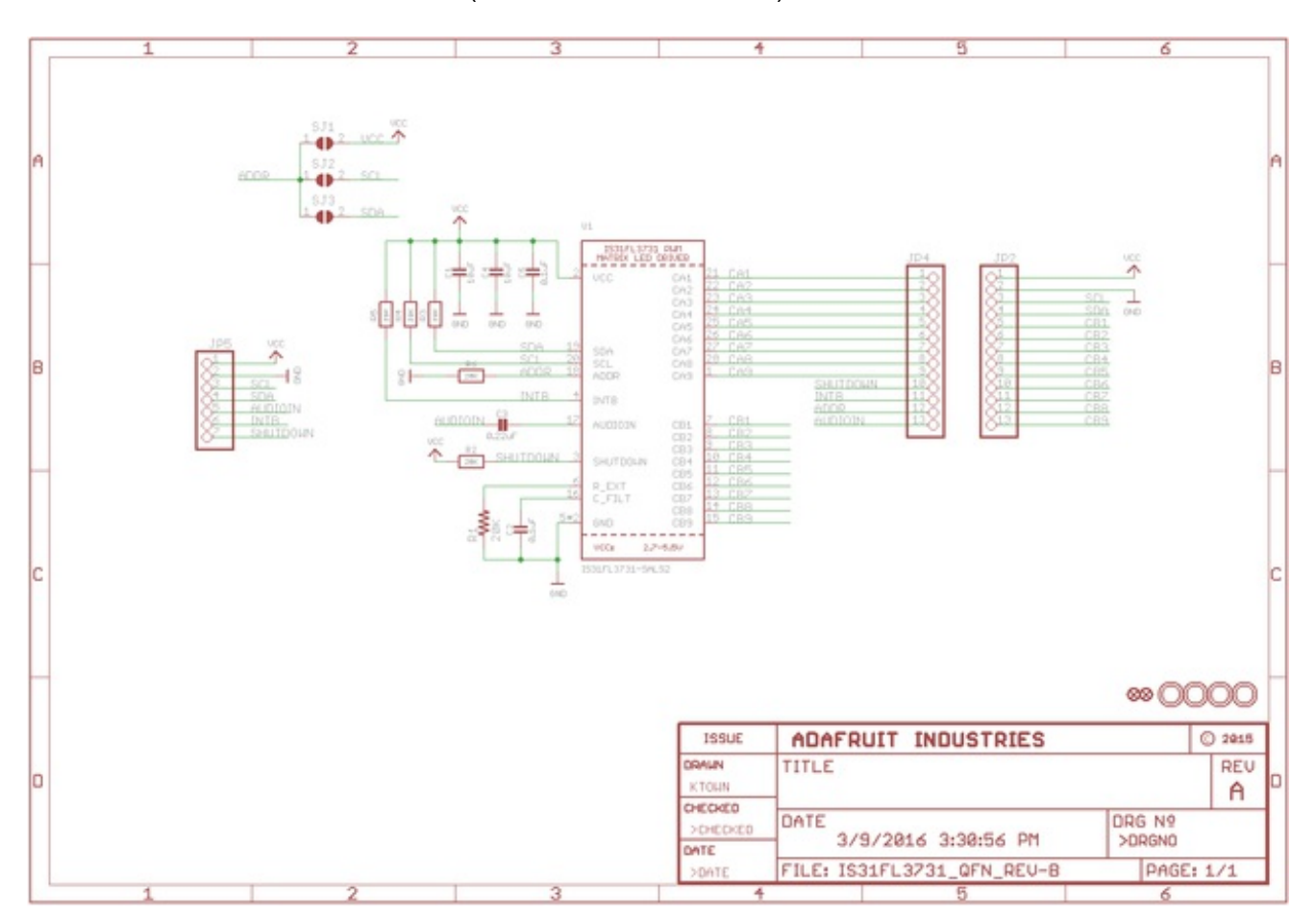

Schematics & Fabrication Print (Dimensions in Inches)

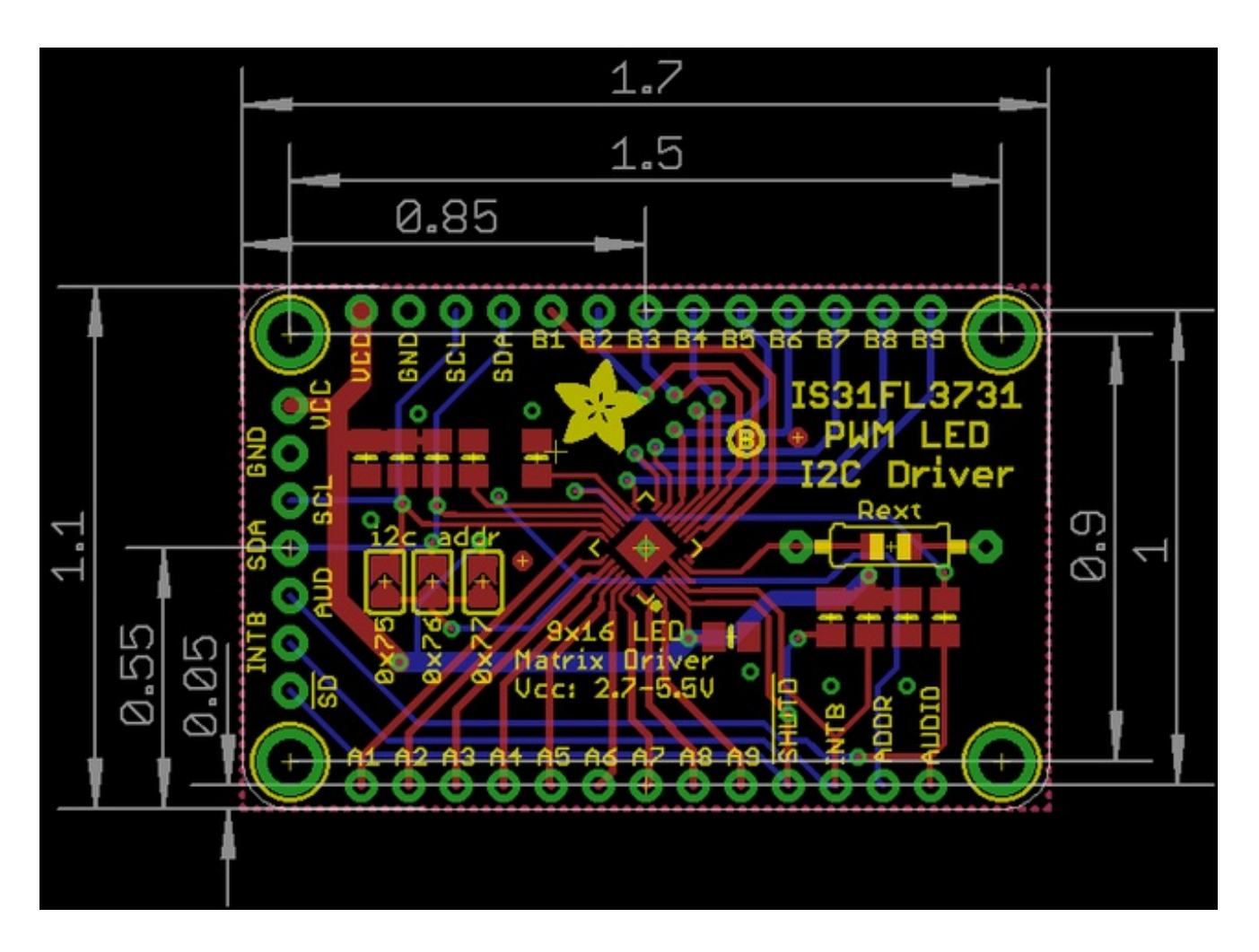

### <span id="page-29-0"></span>**16x9 0603 LED Grid**

Schematics & Fabrication print (dimensions in inches)

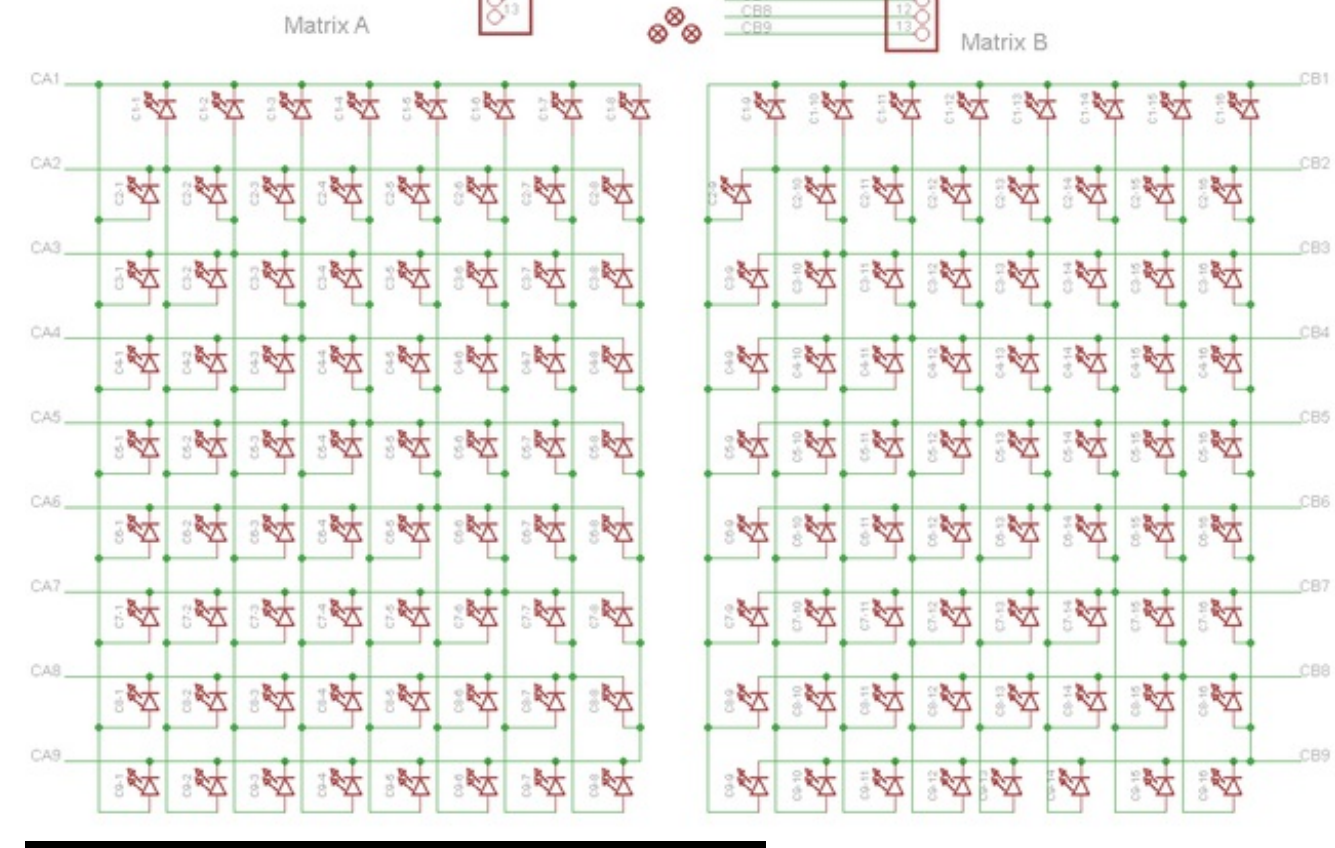

CB:  $CE$ 

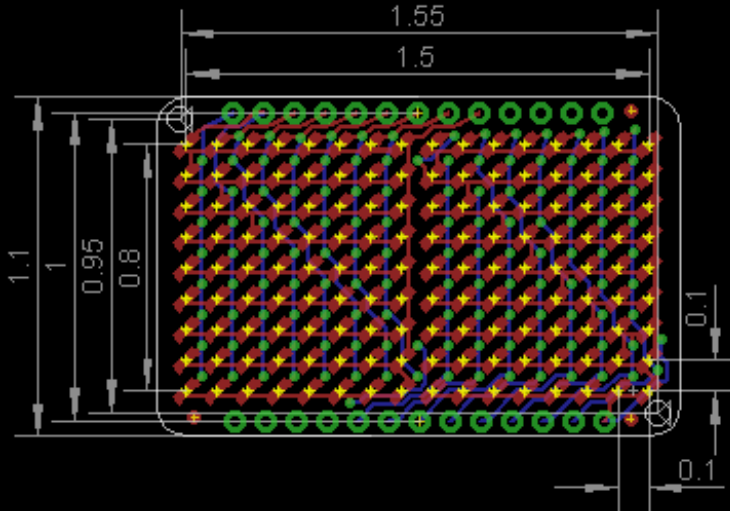